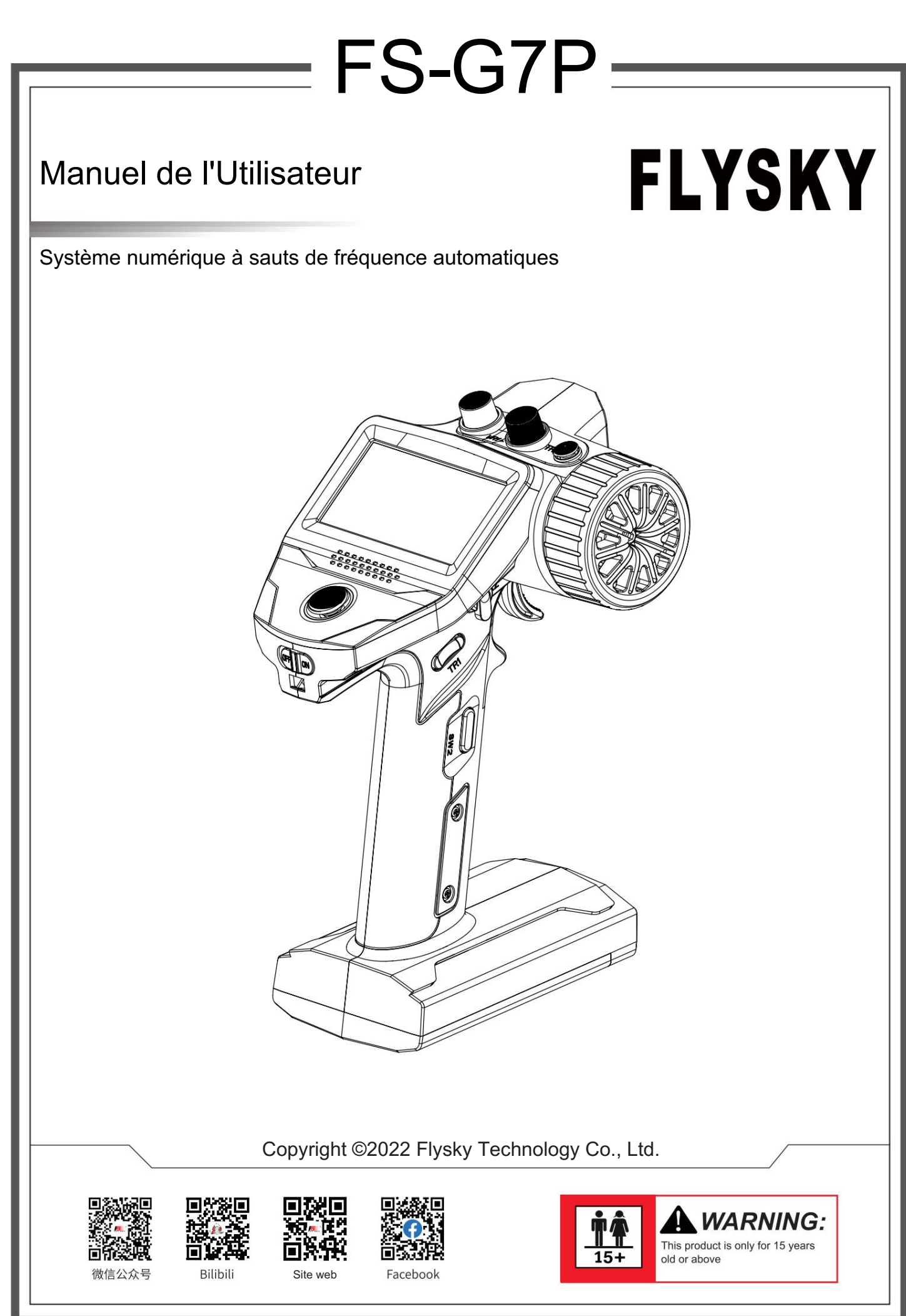

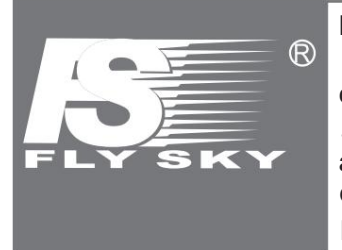

Merci d'avoir acheté nos produits.

Lisez attentivement le manuel pour assurer votre sécurité personnelle ainsi que celle de votre équipement.

http://www.flysky-cn.com Si vous rencontrez des problèmes lors de l'utilisation, veuillez d'abord vous référer à ce manuel. Si le problème n'est toujours pas résolu, veuillez contacter directement le revendeur local ou contacter le service client via le site Web ci-dessous :

## Contenu

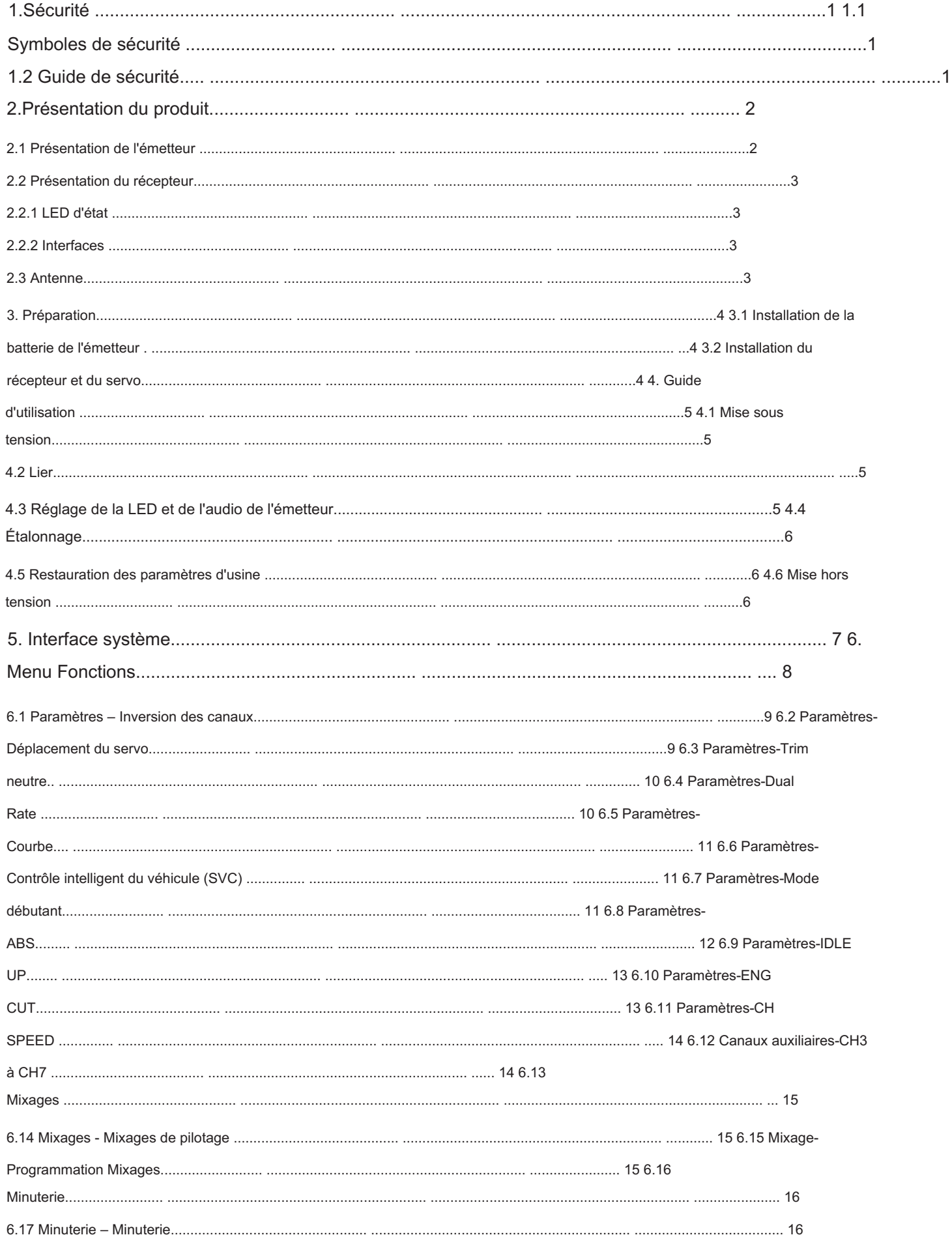

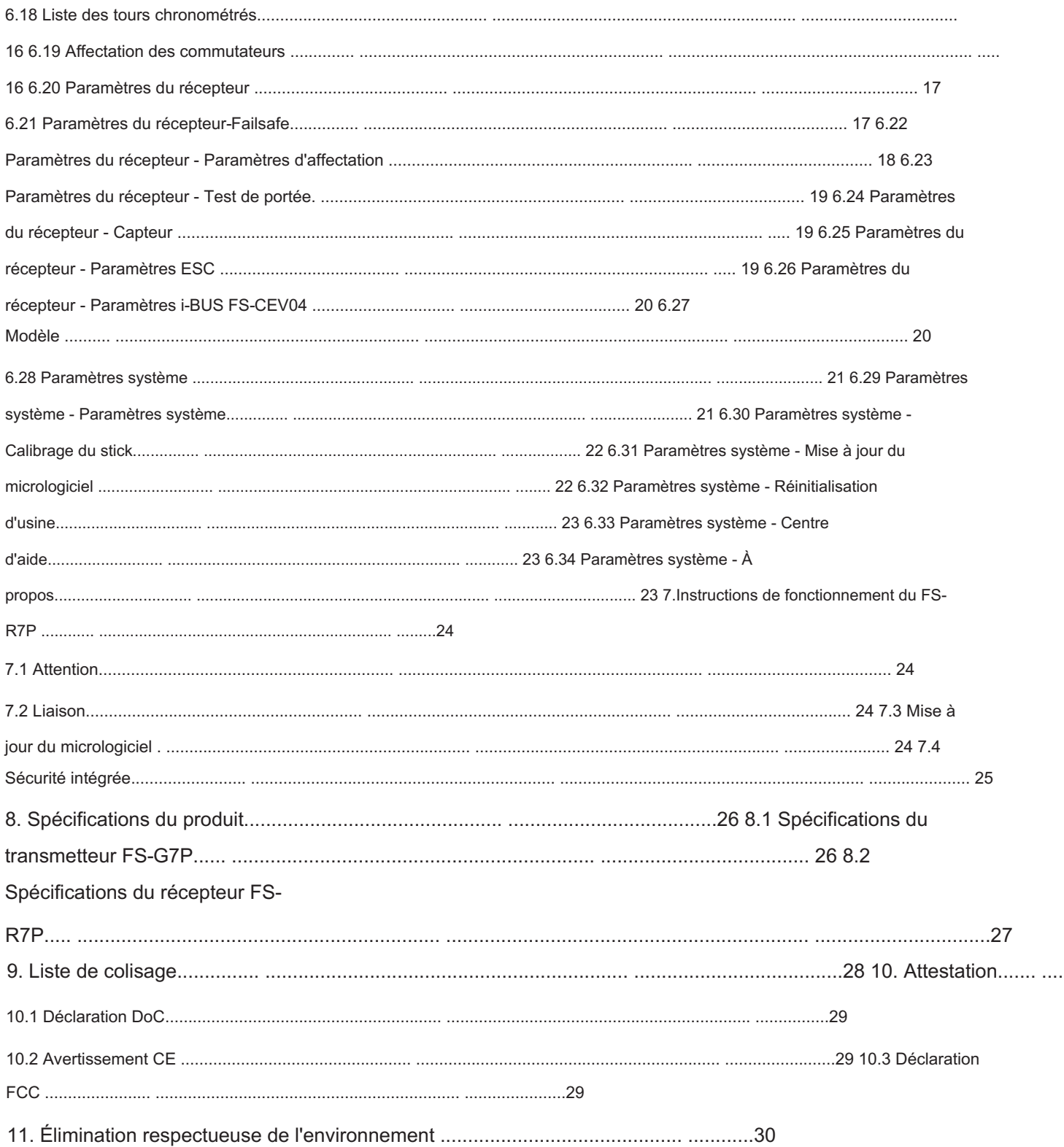

## FLYSKY<sub>=</sub>

### 1.Sécurité

#### 1.1 Symboles de sécurité

Portez une attention particulière aux symboles suivants et à leur signification. Le non-respect de ces avertissements pourrait entraîner des dommages, des blessures, voire la mort.

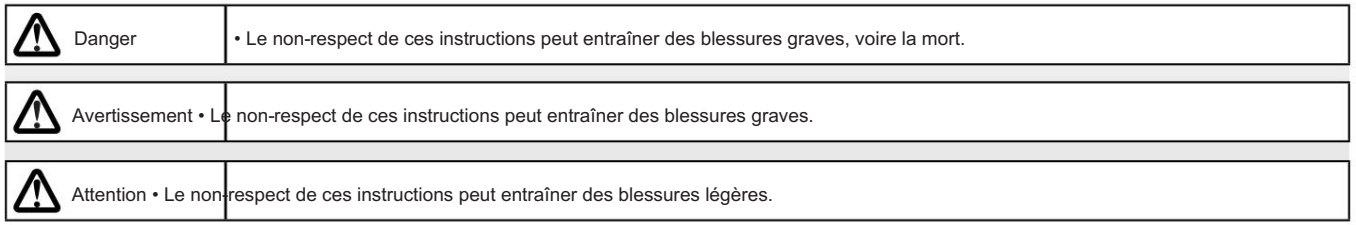

#### 1.2 Guide de sécurité

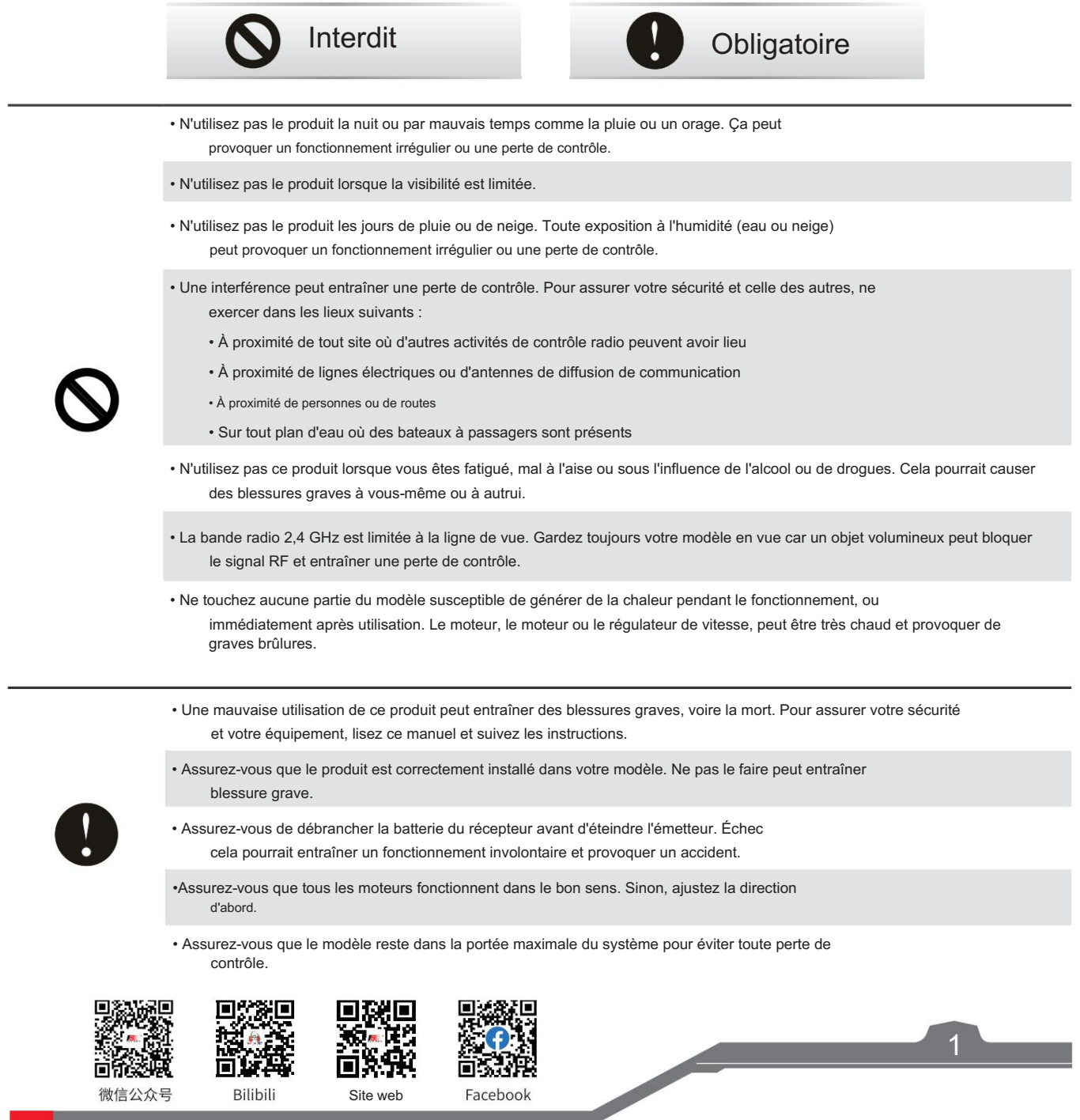

微信公众号

回旋器 Bilibili

国界共 Site web

### 2. Présentation du produit

Ce produit utilise le système numérique à saut de fréquence automatique amélioré ANT (protocole Ant) 2,4 GHz, composé de l'émetteur FS-G7P et du récepteur FS-R7P. Il dispose d'une sortie de 7 canaux, compatible avec les modèles réduits de voitures, bateaux, etc.

#### 2.1 Présentation de l'émetteur

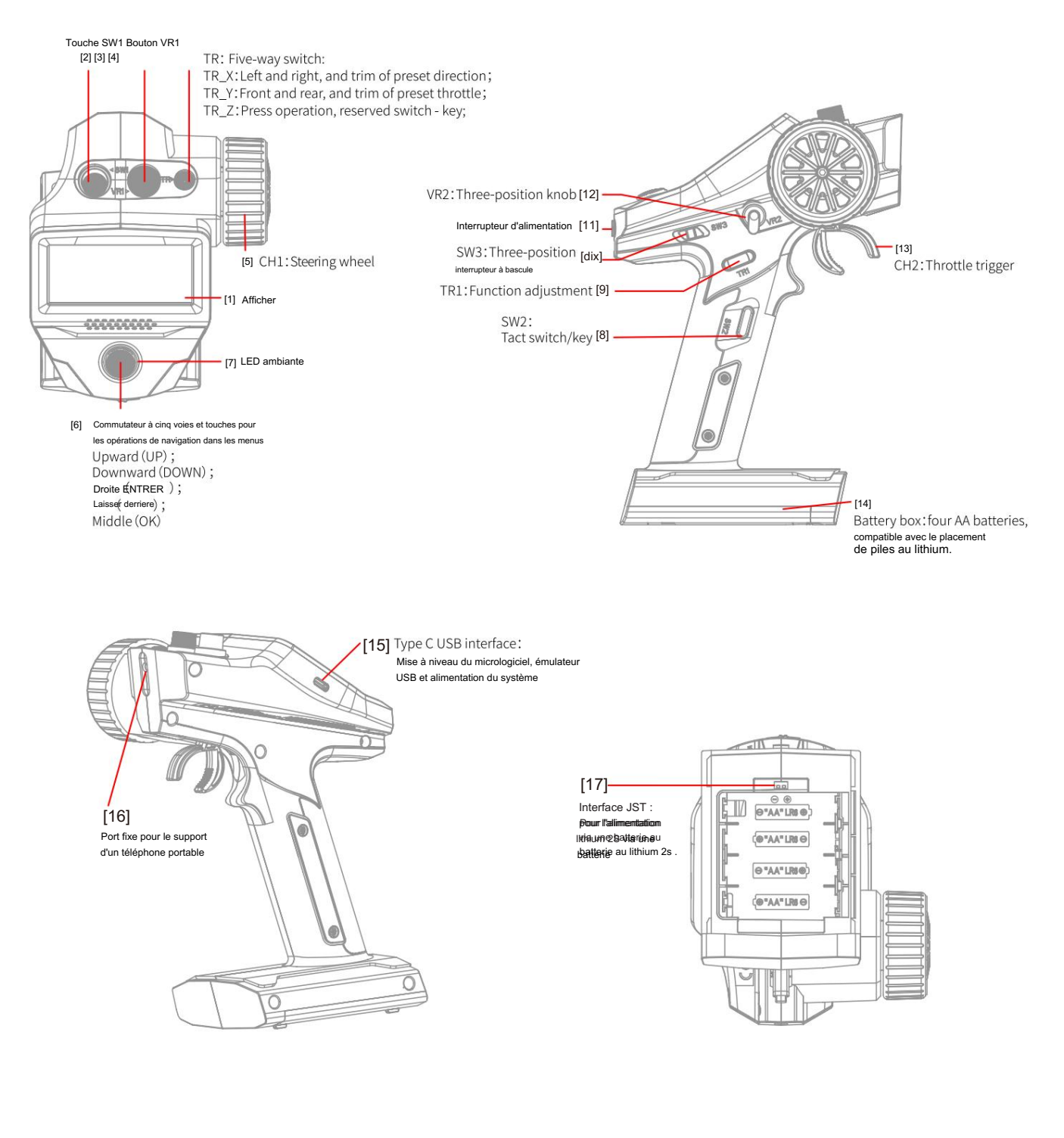

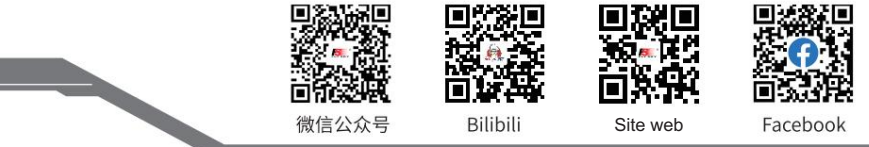

## **FLYSKY=**

#### 2.2 Aperçu du récepteur

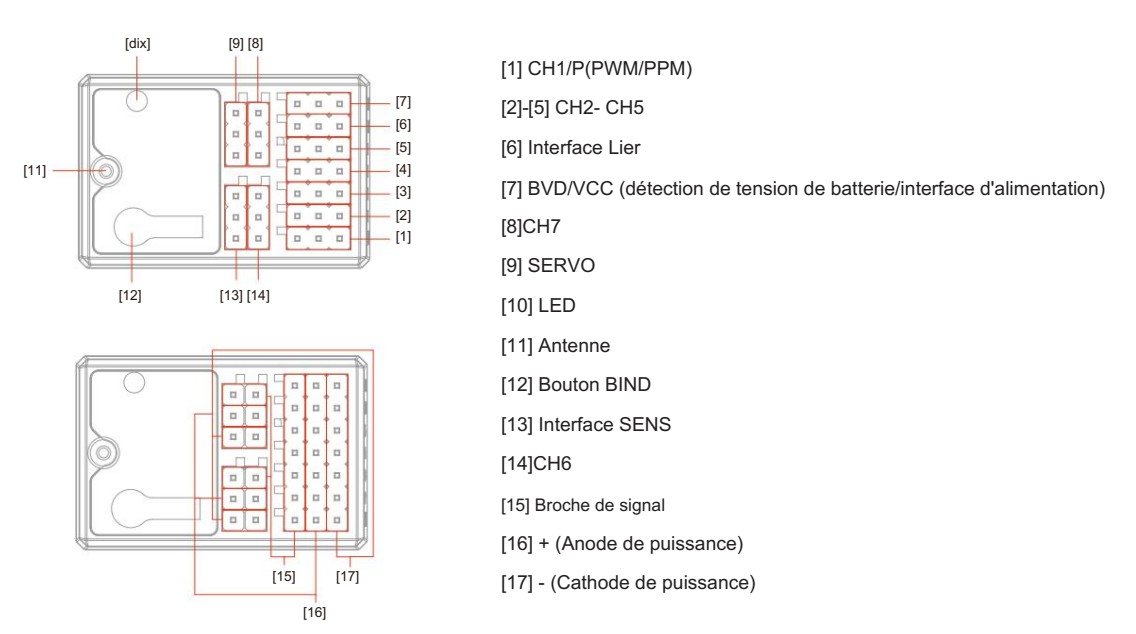

#### 2.2.1 LED d'état

La LED d'état indique l'état d'alimentation du récepteur et son état de fonctionnement.

Éteint : Le récepteur n'est pas sous tension.

Lumière rouge allumée : Le récepteur est connecté à l'alimentation électrique. Cela fonctionne normalement.

Clignotement rapide : le récepteur est en mode affectation.

Clignotement lent : la LED clignote lentement lorsque le récepteur est éteint, non lié ou sans signal.

#### 2.2.2 Interfaces

Toutes les interfaces sont des broches standard de 2,54 mm pour connecter le récepteur à chaque partie terminale du modèle. Veuillez suivre les instructions indiquées sur l'étiquette, voir la direction de l'étiquette sur le côté du récepteur.

#### 2.3 Antenne

Il est à noter qu'il s'agit d'un émetteur avec une antenne intégrée. Veuillez utiliser l'émetteur correctement.

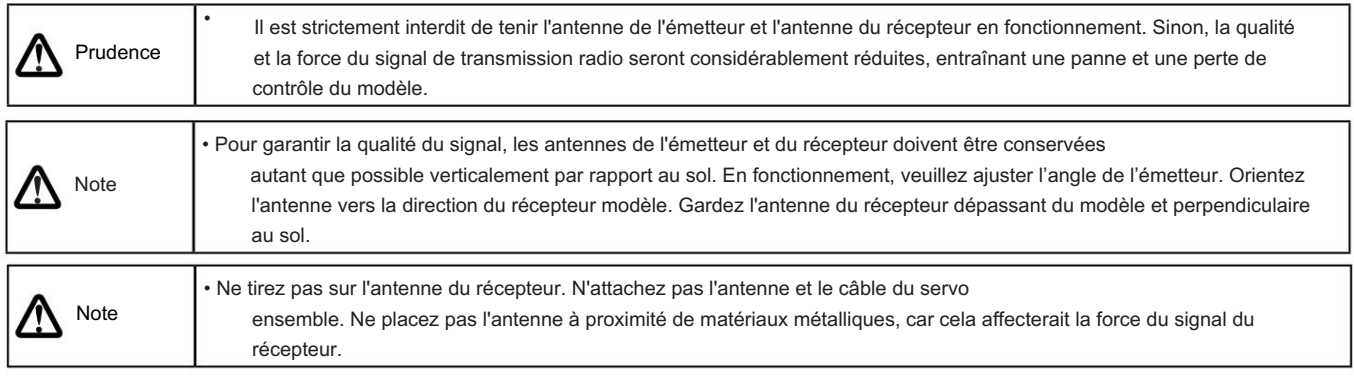

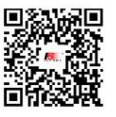

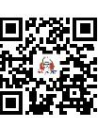

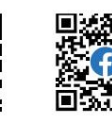

微信公众号

Bilibili

Site

Facebook

3

### 3. Préparation

Avant les opérations, veuillez installer la batterie et connecter les appareils selon la séquence et le guide décrits dans ce chapitre.

#### 3.1 Installation de la batterie de l'émetteur

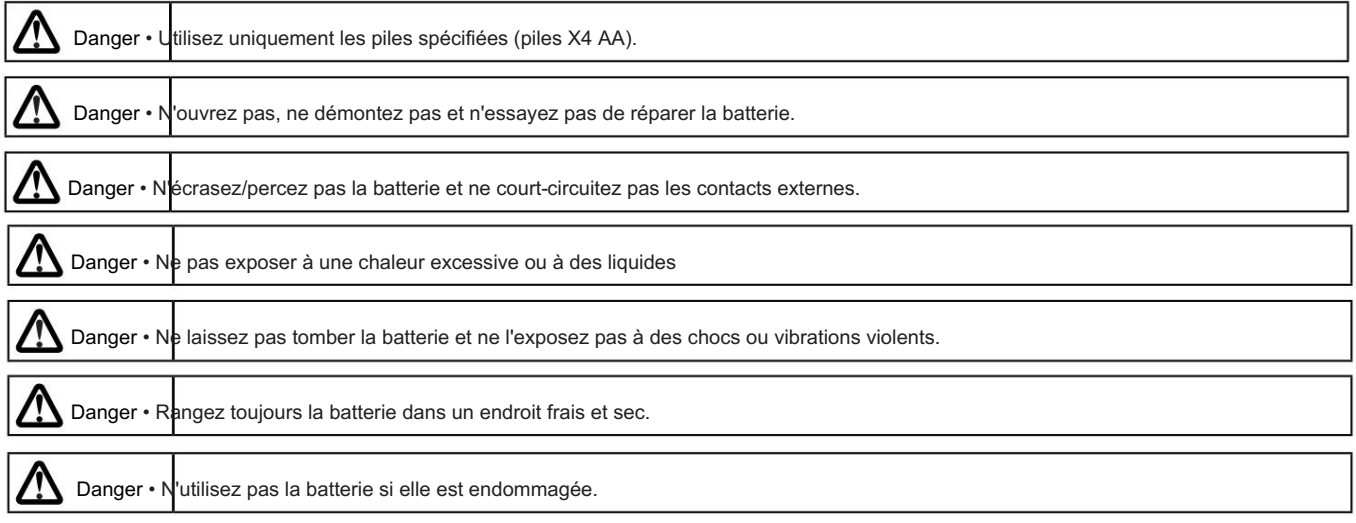

Type de batterie : piles AA ou piles au lithium 2S. Interface JST à l'intérieur du compartiment à piles.

Veuillez suivre les étapes ci-dessous pour installer les piles de l'émetteur : 1.

Ouvrez le couvercle du compartiment des piles.

- 2. Mettez 4 piles AA avec suffisamment d'électricité dans le compartiment à piles. Assurez-vous que les bornes métalliques du les piles entrent en contact avec les bornes métalliques à l'intérieur du compartiment de la batterie. Vous devez choisir la taille appropriée de batterie au lithium 2S 7,4 V pour accéder à l'interface JST. Connectez-les correctement.
- 3. Couvrez le compartiment à piles.

4

#### 3.2 Installation du récepteur et du servo

Installez le récepteur et le servo selon les méthodes suivantes :

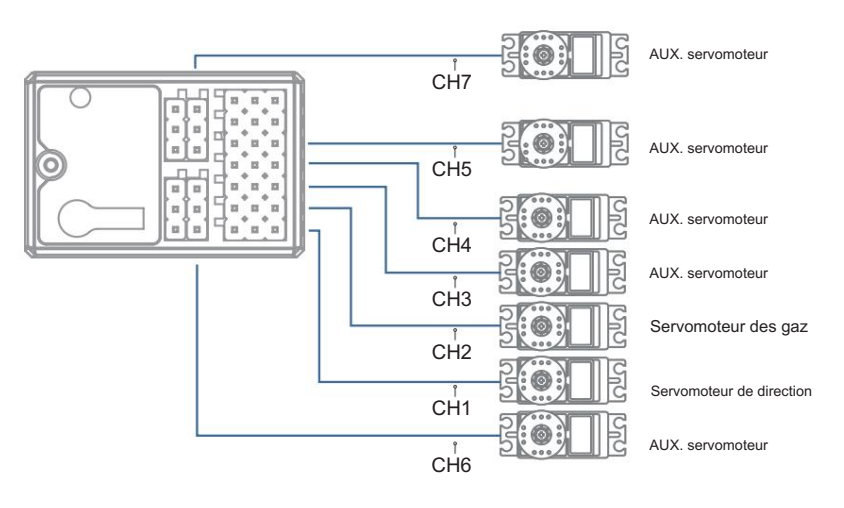

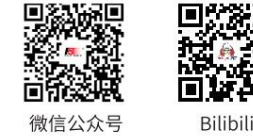

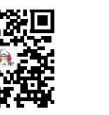

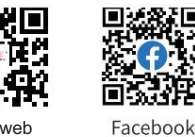

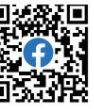

Site web

## **FLYSKY**

### 4. Guide d'utilisation

Une fois la préparation terminée, vous pouvez commencer à utiliser le produit conformément au guide de ce chapitre.

#### 4.1 Mise sous tension

Allumez le produit en suivant les étapes suivantes :

- 1. Vérifiez l'état du système pour vous assurer que la batterie est complètement chargée et correctement installée.
- 2. Tournez l'interrupteur sur la position [On]. L'écran s'allumera.

3. Allumez le récepteur.

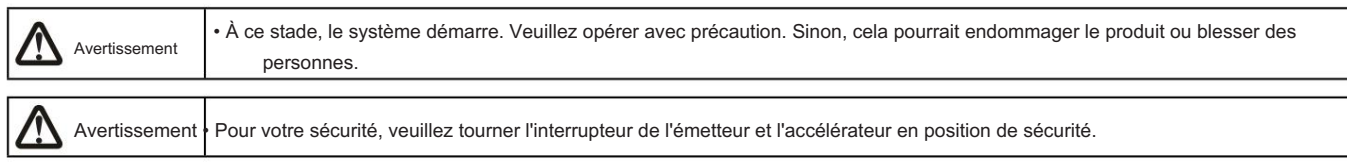

#### 4.2 Lier

Les paramètres d'affectation départ usine de l'émetteur et du récepteur sont effectués avec succès. Si vous devez remplacer l'émetteur ou le récepteur par un autre, veuillez suivre les étapes ci-dessous pour la liaison. Le récepteur prend en charge deux voies reliure et reliure ONE WAY. L'émetteur affichera les informations renvoyées par le récepteur une fois la liaison bidirectionnelle terminée. Et la valeur par défaut est la liaison ONE WAY, les étapes sont les suivantes :

- 1. Allumez l'émetteur, puis sélectionnez RX SET > BIND SET > STRAT pour mettre l'émetteur en état d'affectation.
- 2. Connectez le câble d'alimentation à l'interface BVD/VCC du récepteur. A ce moment, la LED du récepteur clignote lentement.
- 3. Appuyez et maintenez enfoncé le bouton BIND du récepteur pendant plus de 3 secondes ou appuyez et maintenez la touche BIND du récepteur. récepteur pour la mise sous tension.
- 4. Une fois que la LED du récepteur clignote lentement, placez manuellement l'émetteur pour quitter l'état de liaison. À ceci temps, la LED du récepteur reste allumée, indiquant que la liaison est réussie.
- 5. Vérifiez que l'émetteur et le récepteur fonctionnent correctement. Si vous devez effectuer une nouvelle liaison, répétez les étapes ci-dessus.

Remarque : si le mode BIDIRECTIONNEL est sélectionné du côté de l'émetteur, lorsque l'état de la LED du récepteur passe d'un clignotement rapide à un clignotement continu, la liaison est réussie.

les méthodes varient selon les récepteurs. Pour plus de détails sur les opérations, vous pouvez visiter le site officiel de FLYSKY pour obtenir le manuel du récepteur ou d'autres informations connexes. • La procédure s'applique uniquement à l'association entre l'émetteur FS-G7P et le récepteur FS-R7P. La liaison

• Le produit étant constamment mis à jour, veuillez visiter le site officiel de FLYSKY pour obtenir la dernière liste de compatibilité des émetteurs et des récepteurs.

Ce système de produits est compatible avec la plupart de nos modèles de récepteurs ANT Protocol. Les détails sont les suivants:

Modèle de récepteur : FS-R7P Norme RF : protocole Ant 2,4 GHz

### 4.3 Réglage de la LED de l'émetteur, ${\sf Son}$  et <code>volume</code>

Cette LED est une lumière monochromatique. Vous pouvez définir l'état ON et OFF. Vous pouvez activer ou désactiver le son du

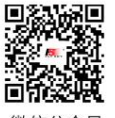

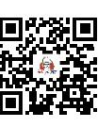

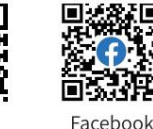

**Contract Contract Contract Contract Contract Contract Contract Contract Contract Contract Contract Contract Contract Contract Contract Contract Contract Contract Contract Contract Contract Contract Contract Contract Contr** 

Bilibil

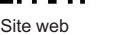

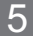

fonctionnement du système et alarmes. Pour les opérations et les alarmes du système, vous pouvez activer/désactiver le son séparément ou collectivement. De plus, vous pouvez régler le volume sonore séparément.

- Veuillez suivre les étapes ci-dessous pour effectuer les réglages :
- 1. Démarrez l'émetteur et entrez dans le menu SYSTÈME. Dans les paramètres SYSTÈME, réglez la LED, le SON et le VOLUME.

2. Une fois les réglages terminés, revenez en arrière.

#### 4.4 Étalonnage

L'étalonnage est requis en cas de décalage des données du transmetteur en raison de l'usure physique lors d'opérations à long terme. À ce stade, nous devons calibrer les données de sortie et l'angle neutre du volant traversant, de la gâchette d'accélérateur, du VR1 et du VR2.

L'émetteur a été calibré en usine. Si vous devez le recalibrer, veuillez suivre les étapes ci-dessous : Veuillez suivre les étapes ci-dessous pour effectuer les réglages :

- 1. Allumez l'émetteur, entrez dans le menu système et sélectionnez la fonction d'étalonnage du bâton. Suivez les invites pour appuyer sur la touche Démarrer pour l'étalonnage.
- 2. Faites pivoter le volant et la gâchette jusqu'à la course maximale et minimale dans chaque direction respectivement, puis relâchez-les. Tournez VR1 jusqu'à sa course maximale et minimale, puis revenez à la position neutre. Basculez le VR2 vers la gauche et la droite à plusieurs reprises au maximum deux ou trois fois. Enfin, remettez le VR2 en position neutre.
- 3. Appuyez sur la touche retour pour quitter l'interface d'étalonnage. L'étalonnage est terminé. Si la fenêtre contextuelle indique que l'étalonnage a échoué, cela signifie que la commande à étalonner n'a pas atteint la course maximale et minimale, ou que VR1 et VR2 n'ont pas été basculés en position médiane. Le recalibrage est nécessaire.

#### 4.5 Restauration des paramètres d'usine

Lorsque vous souhaitez effacer les données de l'émetteur, vous pouvez restaurer toutes les données de l'émetteur aux valeurs par défaut. Autrement dit, toutes les données et paramètres du modèle sont restaurés à leur état par défaut.

Veuillez suivre les étapes ci-dessous pour restaurer les paramètres d'usine :

- 1. Allumez l'émetteur, entrez dans le menu système et sélectionnez la fonction de réinitialisation d'usine. Suivez les invites pour appuyez sur le bouton OK pour lancer la réinitialisation.
- 2. Après une réinitialisation réussie, le système revient automatiquement et reste dans l'interface du menu système. Cela indique que le système a été restauré aux paramètres d'usine.

#### 4.6 Mise hors tension

Veuillez suivre les étapes ci-dessous pour éteindre le système :

1. Éteignez le récepteur.

2. Tournez l'interrupteur en position OFF pour éteindre l'émetteur.

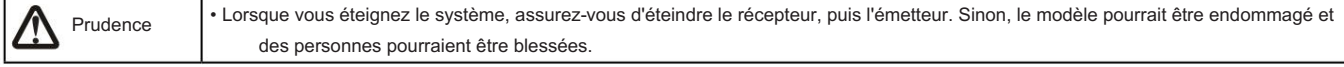

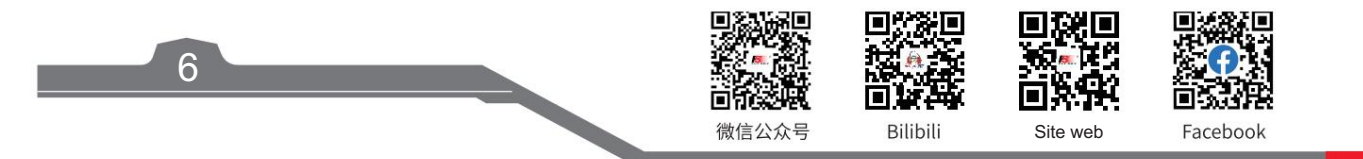

## FLYSKY= 5. Interface système

#### Interface système principale

Entrez dans l'interface principale du système après la mise sous tension.

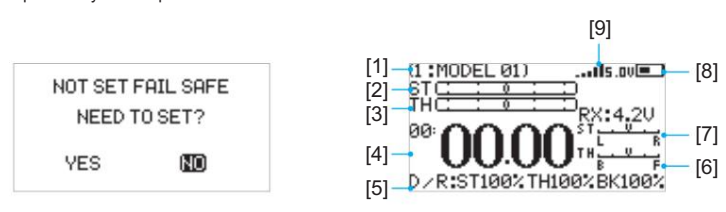

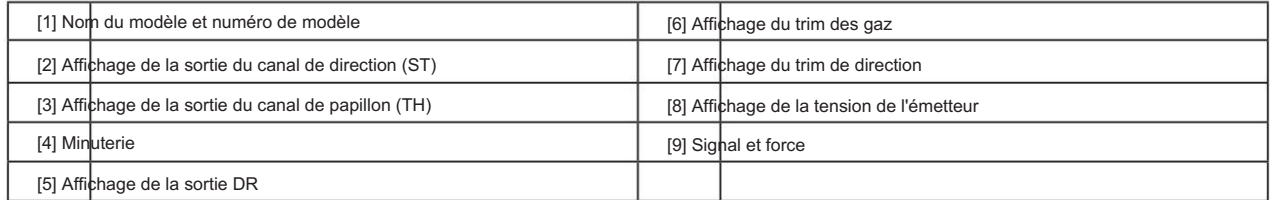

La zone d'affichage de la minuterie de l'interface principale peut être réglée pour afficher la force du signal et les informations sur la tension BVD. Les étapes sont les suivantes.

1. Appuyez et maintenez enfoncée la touche MILIEU de la touche à cinq directions pendant 2S pour sélectionner la zone d'affichage de la minuterie.

2. Appuyez sur la touche MILIEU de la touche à cinq directions pour accéder au menu AFFICHAGE D'ACCUEIL, puis sélectionnez CAPTEUR > OK.

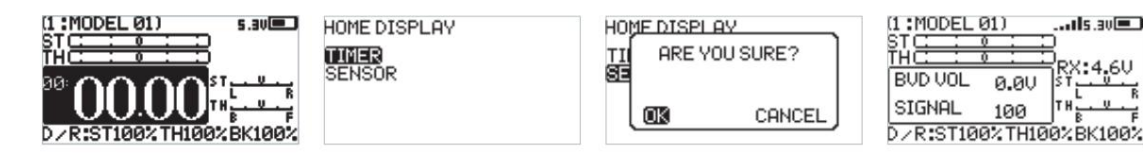

#### Sous-page 1

Après la mise sous tension, entrez dans l'interface principale du système et appuyez sur la touche 2 sur la touche Retour pour revenir à l'interface principale du système.

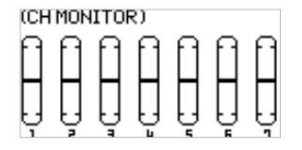

#### Sous-page 2

Après la mise sous tension, entrez dans l'interface principale du système et appuyez sur la touche BAS. Appuyez sur la touche Retour pour revenir à l'interface principale du système.

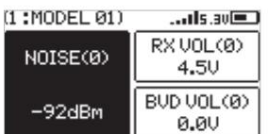

Il peut définir les capteurs affichés sur la sous-page 2, y compris le nom, l'ID et la valeur. Les étapes de réglage sont les suivantes.

1. Entrez dans l'interface principale du système et appuyez sur la touche BAS pour accéder à la sous-page 2.

afficher. 2. Appuyez sur la touche MILIEU de la touche à cinq directions pour accéder au menu SÉLECTIONNER LE CAPTEUR, puis sélectionnez le capteur que vous souhaitez

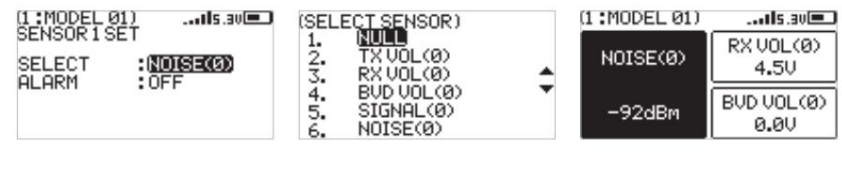

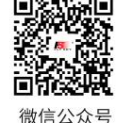

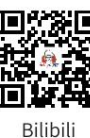

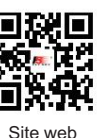

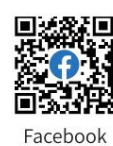

7

## 6. Menu Fonction

Description de la fonction:

Dans cet émetteur, nous avons classé les fonctions et réalisé une nouvelle disposition. Il y a 8 catégories d'icônes au total. C'est-à-dire : configuration (SET), canal auxiliaire (AUX.CH), MIXES,

TIMER, affectation des commutateurs (SW ASSIGN), paramètres du récepteur (RX SET), MODÈLE, configuration du système (SYSTEM SET). Après la classification, il deviendra plus pratique et plus facile de

configurer le modèle.

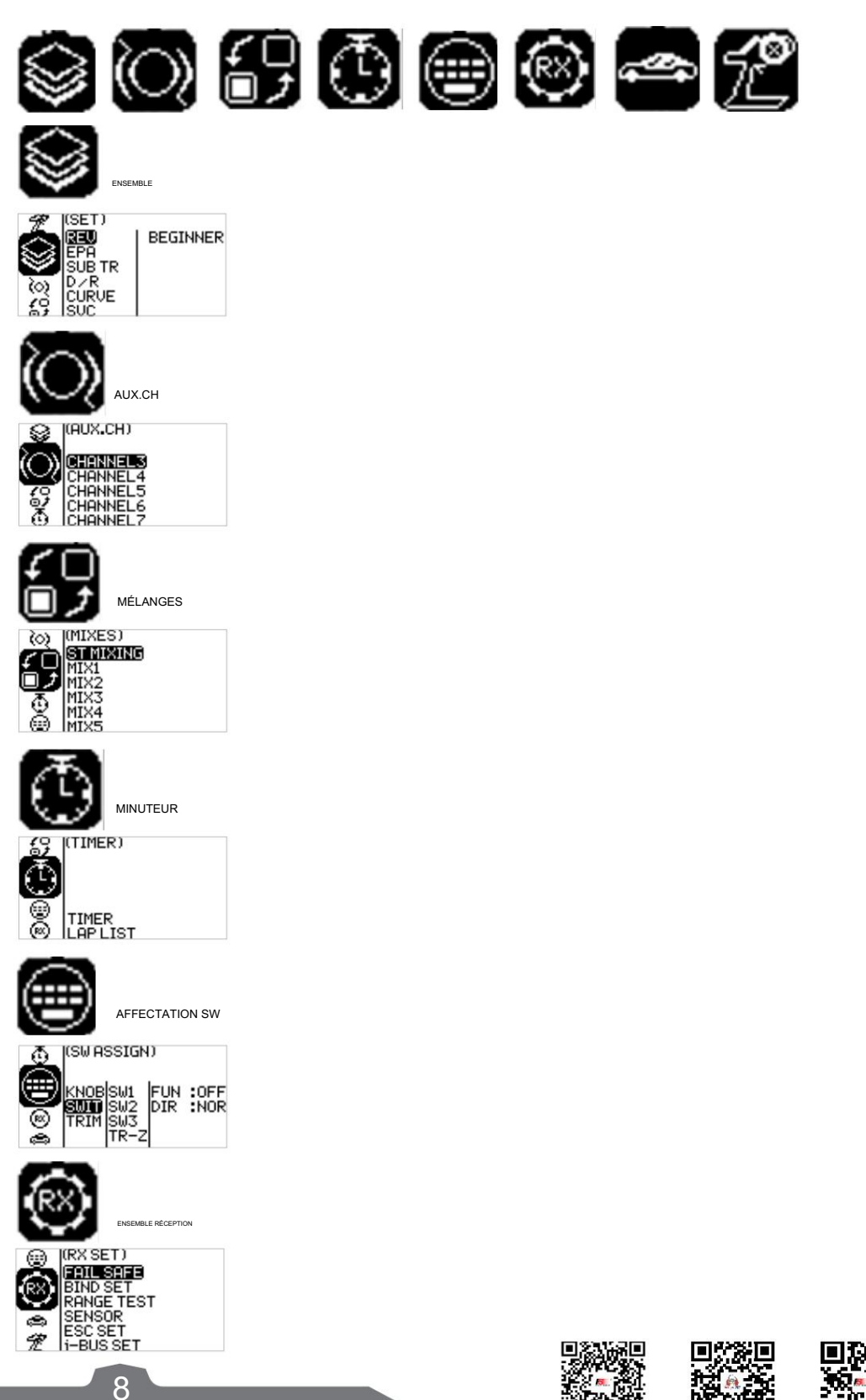

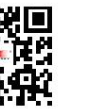

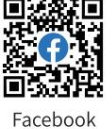

П.

Bilibili

Site web

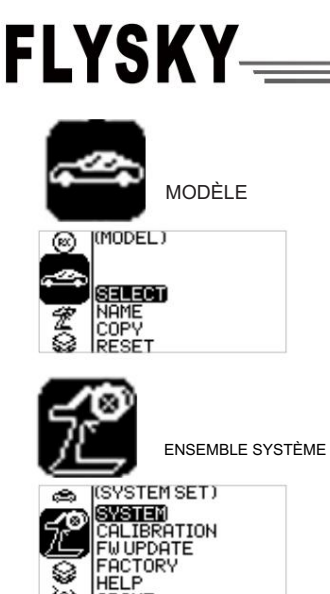

#### Opérations de fonction :

Dans l'interface principale, appuyez sur la touche OK pour accéder au menu des fonctions. Sélectionnez la catégorie de fonction en appuyant sur la touche UP/DOWN. Appuyez sur la touche OK pour accéder au menu de niveau suivant correspondant.

#### 6.1 Paramètres - Inversion des canaux

Fonction : Effectuer le traitement inverse des données de sortie d'un ou plusieurs canaux.

Cette fonction est utilisée pour déboguer le modèle.

Application : Lors de la conception du modèle, il se peut qu'il n'y ait aucun moyen de déterminer la norme unifiée.

Lorsque nous assemblons et débogueons un modèle, nous constatons que le modèle opérationnel est inversé par rapport à nos besoins. Par exemple, le modèle se déplace vers la gauche lorsque nous souhaitons qu'il se déplace vers la droite. À ce stade, la sortie du signal de l'émetteur doit être ajustée. La fonction d'inversion de canal est utilisée pour ajuster la direction d'action de chaque servo ou moteur et les signaux de sortie.

Paramètres de fonction :

- 1. Dans le menu SET, sélectionnez la fonction REV (inversion de canal) et appuyez sur la touche OK pour entrer.
- 2. Sélectionnez le canal que vous devez régler en appuyant sur la touche UP/DOWN. Appuyez sur la touche OK pour entrer dans l'état d'édition. Ajustez-le ensuite en appuyant sur la touche UP/DOWN. Appuyez sur retour après le réglage.
- 3. Testez la fonction pour confirmer que toutes les directions d'action du servo ou du moteur sont les mêmes que celles réelles.

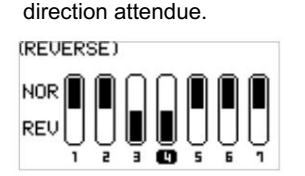

#### 6.2 Paramètres-Déplacement du servo

Fonction : Ajustez la course de la sortie servo. Cette fonction est utilisée en débogage. Cette fonction peut être utilisée pour régler la course de gauche et de droite vers le haut/bas/H/L aux deux extrémités du canal respectivement.

Lors de la conception du modèle, la taille de la structure change et les spécifications peuvent ne pas être unifiées. De plus, les actions habituelles de l'opérateur peuvent être de différentes tailles. La fonction de déplacement du servo peut être utilisée pour définir la quantité de déplacement requise pour chaque canal afin d'ajuster le

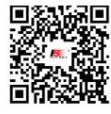

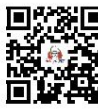

Bilibil

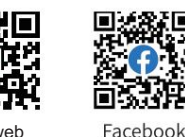

微信公众号

Site web

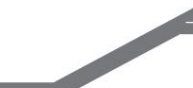

9

structure correspondante pour la meilleure correspondance, pour obtenir l'effet de fonctionnement requis. Par exemple : vous souhaitez faire en sorte que l'action de rotation ne soit pas si importante, vous pouvez ajuster la valeur du canal de direction aux deux extrémités pour qu'elle soit plus petite. De cette façon, l'action de virage devrait être plus petite, avec moins de risques de vrille.

Paramètres de fonction :

- 1. Dans le menu SET, sélectionnez la fonction EPA (servo travel) et appuyez sur la touche OK.
- 2. Sélectionnez le canal que vous devez régler en appuyant sur la touche UP/DOWN. Appuyez sur la touche OK pour entrer dans l'état d'édition. Ajustez-le ensuite en appuyant sur la touche UP/DOWN. Appuyez sur retour après le réglage.
- 3. Testez la fonction pour confirmer que toutes les directions d'action du servo ou du moteur sont les mêmes que celles du voyages réellement prévus.

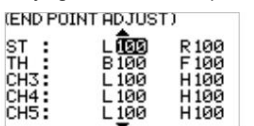

#### 6.3 Paramètres-Trim neutre

Fonction : définissez et ajustez les données neutres de chaque canal.

Cette fonction est principalement utilisée pour le découpage du modèle en assemblage et en débogage. Par exemple, le véhicule est à l'arrêt et le volant de déplacement de l'émetteur est en position neutre ; si vous constatez que les roues dévient de la direction droite, cela peut être facilement corrigé grâce à cette fonction. À l'heure actuelle, il est difficile et peu pratique d'ajuster la structure du modèle.

Remarque : Avant de régler cette fonction, assurez-vous que le canal se déplace dans la bonne direction.

Paramètres de fonction :

- 1. Dans le menu SET, sélectionnez la fonction SUB TR (trim neutre) et appuyez sur la touche OK.
- 2. Sélectionnez le canal que vous devez régler en appuyant sur la touche UP/DOWN. Appuyez sur la touche OK pour entrer dans l'état d'édition. Ajustez-le ensuite en appuyant sur la touche UP/DOWN. Appuyez sur retour après le réglage.
- 3. Observez et testez la fonction pour vous assurer que les paramètres fonctionnent comme prévu.

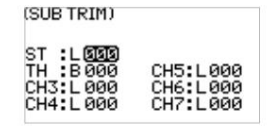

#### 6.4 Paramètres-Dual Rate

Le double taux vous permet d'ajuster rapidement la valeur de sortie de certains canaux pour obtenir le meilleur effet de manipulation. La fonction de taux peut être utilisée pour définir le canal de direction 1, le canal d'accélérateur 2 supérieur, le canal de freinage 2 inférieur et le débit de données de sortie. La plage est de 0 à 100 %. Vous pouvez également régler l'allumage et l'extinction. Les deux modes de contrôle peuvent être commutés via le réglage du commutateur d'application, voir le menu Key Setting.

Paramètres de fonction :

1. Dans le menu SET, sélectionnez la fonction D/R (Dual rate) et appuyez sur la touche OK.

2. Sélectionnez le canal que vous devez régler en appuyant sur la touche UP/DOWN. Appuyez sur la touche OK pour entrer dans l'état d'édition. Ajustez-le ensuite en appuyant sur la touche UP/DOWN. Appuyez sur retour après le réglage.

Lors du réglage, observez en actionnant le volant du canal correspondant et la gâchette d'accélérateur.

3. Vérifiez la fonction pour confirmer que toutes les sorties de canal fonctionnent normalement comme prévu.

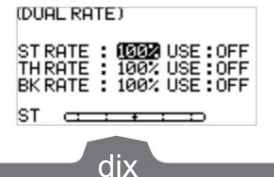

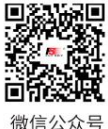

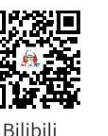

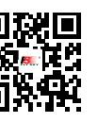

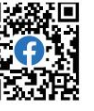

Site web

## **FLYSKY-**

#### 6.5 Paramètres-Courbe

La fonction de courbe est utilisée pour définir le réglage de la courbe des données de sortie du canal de direction 1, du canal d'accélérateur 2 supérieur et du canal de freinage 2 inférieur. La plage va de -100 à +100. Elle peut modifier la sensibilité de sortie de chaque canal. Lorsque les données sont plus grandes, la sensibilité de la position médiane est plus grande et les deux positions finales sont plus petites. C'est l'inverse lorsque les données sont plus petites.

Paramètres de fonction :

- 1. Dans le menu SET, sélectionnez la fonction COURBE et appuyez sur la touche OK.
- 2. Sélectionnez le canal à régler en appuyant sur la touche UP/DOWN. Appuyez sur la touche OK pour entrer dans l'état d'édition. Sélectionnez l'EXP en appuyant sur la touche UP/DOWN et appuyez sur la touche OK. Appuyez ensuite sur HAUT/ Touche BAS pour ajuster les données. Après le réglage, appuyez sur la touche retour. Si vous devez activer cette fonction, sélectionnez l'élément d'application en appuyant sur la touche HAUT/BAS, puis appuyez sur la touche OK pour entrer dans l'état d'édition. Appuyez sur la touche HAUT/BAS pour allumer. Appuyez ensuite sur la touche retour.
- 3. Testez la fonction pour confirmer que la sortie du canal ajusté fonctionne normalement comme prévu.

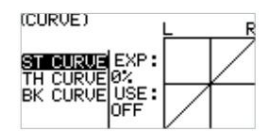

#### 6.6 Paramètres-Contrôle intelligent du véhicule (SVC)

La fonction Smart Vehicle Control est utilisée pour configurer le récepteur avec la fonction SVC. Le FS-R7P actuel n'a pas la fonction SVC.

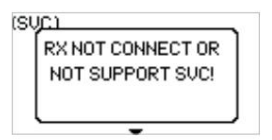

#### 6.7 Paramètres-Mode débutant

La fonction du mode débutant est utilisée pour définir la limite de sortie du canal de direction et du canal d'accélérateur. Une fois cette fonction activée, la sortie du canal n'est que de 50 %. De cette manière, le débutant peut facilement conduire le véhicule à condition de limiter la vitesse et l'angle de braquage.

Paramètres de fonction :

- 1. Dans le menu SET, sélectionnez la fonction DÉBUTANT et appuyez sur la touche OK.
- 2. Sélectionnez l'élément que vous devez régler en appuyant sur la touche HAUT/BAS. Appuyez sur la touche OK pour entrer dans l'état d'édition. Ajustez-le ensuite en appuyant sur UP/DOWN. Appuyez sur retour après le réglage.
- 3. Testez la fonction pour confirmer que toutes les sorties de canal fonctionnent normalement comme prévu.

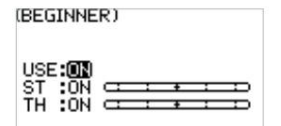

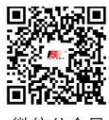

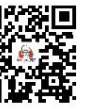

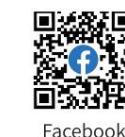

Site web

11

Bilibil

#### 6.8 Paramètres-ABS

Il existe sept éléments pour le réglage de la fonction ABS, notamment USE, RETURN, DELAY, CYCLE, POINT, DUTY et ST MIXING. Cette fonction peut être utilisée pour régler le freinage par impulsion, c'est-à-dire que les freins sont desserrés périodiquement lorsque le freinage est déclenché, pour éviter un dérapage, une dérive ou un sous-virage dû à des roues bloquées.

0 % et 100 %, et la valeur de pas est de 1 %. Par défaut, il est fixé à 50 %. S'il est réglé à 60%, lorsque les freins sont actifs ; le système supprimera 60 % de la force des freins à chaque impulsion. Lorsqu'il est réglé à 100 %, il n'y a pas de frein. UTILISATION : Pour activer ou désactiver la fonction. Réglez-le sur on pour activer la fonction, et la valeur par défaut est OFF. RETOUR : Contrôle la réduction du freinage à chaque impulsion. Il peut être réglé sur n'importe quelle valeur comprise entre

DELAY : Détermine le temps nécessaire pour que le système ABS prenne effet. Il peut être défini sur n'importe quelle valeur comprise entre 0 % et 100 %, et la valeur par incréments est de 1 %. Par défaut, il est fixé à 0 %. Avec un réglage de 0 %, le système A.BS entrera en vigueur dès que le frein sera appliqué. Plus la valeur est élevée, plus le fonctionnement de l'ABS sera long. Lorsqu'il est réglé à 0%, il n'y aura pas de délai, ce qui signifie que les pauses seront appliquées dès qu'elles seront déclenchées. Le réglage maximum de 100 % entraînera un délai de 2 secondes.

CYCLE : Il est utilisé pour définir l'intervalle entre les impulsions. La plage de réglage est de 20 % à 100 % et la valeur de pas est de 1 %. La valeur par défaut est de 50 %. Plus la valeur est grande, plus l'intervalle de temps entre les impulsions est long. La valeur 100 % indique que l'intervalle est de 0,5 S.

POINT : Il est utilisé pour définir la position de départ de la fonction de freinage par impulsion. La plage de réglage est de 10 % à 100 % et la valeur de pas est de 1 %. La valeur par défaut est de 30 %. Plus la valeur est élevée, plus la position du manche qui déclenche la fonction de freinage par impulsion est proche de la position de freinage complet. 0 % à 100 % correspond à la totalité du mouvement de déplacement de la gâchette d'accélérateur.

DUTY : Pour régler la durée du cycle de freinage - relâchement en freinage par impulsions entre -4 et +4. Par défaut : 0, c'est-àdire que le temps de relâchement du frein et du frein est le même, lorsque la valeur est modifiée, les longueurs de crête et de creux de l'onde carrée de l'impulsion de freinage changent en conséquence. Vous pouvez régler le rapport entre le freinage et le relâchement. Le taux est de 1:1 lorsque la durée du cycle est réglée sur « 0 ». Le taux est de 1:2 lorsque la durée du cycle est réglée sur « 1 ». Et le taux est de 2:1 lorsque la durée du cycle est réglée sur "-1". L'ABS peut être réduit automatiquement lors des virages. Cette fonction mélange freinage et direction pour réduire l'ABS ou le remplacer par une pression de freinage constante. Le pourcentage représente la position de la gâchette sur toute sa plage de mouvement. E représente l'intérieur, N représente l'extérieur ; si 50 % N est réglé, la fonction ABS est active à moins de 50 % (10 % N-50 % N) et en dehors de 50 % (50 % N-100 % N) pour désactiver la fonction ABS ; Si 50 % E est réglé, la fonction ABS sera désactivée dans un délai de 50 % (10 % E-50 % E) et la fonction ABS sera activée en dehors de 50 % (50 %

#### E-100%E).

Paramètres de fonction :

- 1. Dans le menu SET, sélectionnez la fonction ABS et appuyez sur la touche OK.
- 2. Sélectionnez l'élément que vous devez régler en appuyant sur la touche HAUT/BAS. Appuyez sur la touche OK pour entrer dans l'état d'édition. Ajustez-le ensuite en appuyant sur UP/DOWN. Appuyez sur retour après le réglage.
- 3. Testez la fonction pour confirmer que toutes les sorties de canal fonctionnent normalement comme prévu.

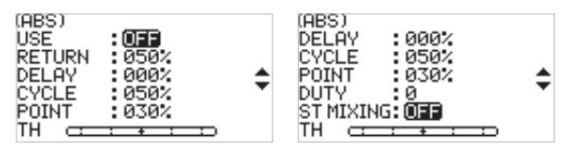

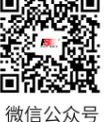

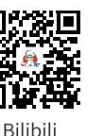

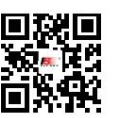

Site web

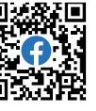

12

## **FLYSKY**

#### 6.9 Paramètres-IDLE UP

La fonction de ralenti de l'accélérateur est utilisée pour régler le régime de ralenti du moteur lorsque la voiture-citerne est en position neutre. Après avoir réglé le régime de ralenti, vous pouvez préchauffer le moteur afin d'éviter qu'il ne cale.

Il existe trois éléments pour le réglage de la fonction IDLE UP, notamment USE, TYPE et RATE.

UTILISATION : Pour activer ou désactiver la fonction.

TYPE : Sélectionnez un mode entre NORMAL et LOCKING. Pour le mode NORMAL, lorsque vous tirez la gâchette vers l'arrière, les données du canal continuent de diminuer. Pour le mode LOCKING, les données de sortie du canal sont verrouillées à la valeur définie lorsque vous tirez la gâchette vers l'arrière.

RATE : Pour définir une valeur pour IDLE UP. Il peut être réglé sur n'importe quelle valeur comprise entre -50 % et 50 %, et la valeur du pas est de 1 %. Par défaut, il est fixé à 0 %.

Paramètres de fonction :

1. Dans le menu SET, sélectionnez la fonction IDLE UP et appuyez sur la touche OK.

- 2. Sélectionnez l'élément que vous devez régler en appuyant sur la touche HAUT/BAS. Appuyez sur la touche OK pour entrer dans l'état d'édition. Ajustez-le ensuite en appuyant sur UP/DOWN. Appuyez sur retour après le réglage.
- 3. Testez la fonction pour confirmer que toutes les sorties de canal fonctionnent normalement comme prévu.<br>
IDLE UP)

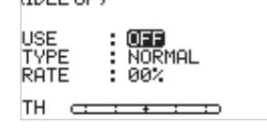

#### 6.10 Paramètres-ENG CUT

Lorsque la coupure du moteur est déclenchée, le canal des gaz émettra la valeur prédéfinie et le déclencheur des gaz ne peut pas contrôler la valeur de sortie du canal des gaz.

Il y a deux éléments pour cela, dont USE et RATE.

UTILISATION : Pour activer ou désactiver la fonction.

RATE : Pour définir une valeur prédéfinie pour ENG CUT. Il peut être défini sur n'importe quelle valeur comprise entre -100 % et 100 %. Par défaut, il est défini sur 0 %. Et la valeur du pas est de 1 %.

Paramètres de fonction :

- 1. Dans le menu SET, sélectionnez la fonction ENG CUT et appuyez sur la touche OK.
- 2. Sélectionnez l'élément que vous devez régler en appuyant sur la touche HAUT/BAS. Appuyez sur la touche OK pour entrer dans l'état d'édition. Ajustez-le ensuite en appuyant sur UP/DOWN. Appuyez sur retour après le réglage.
- 3. Testez la fonction pour confirmer que toutes les sorties de canal fonctionnent normalement comme prévu.

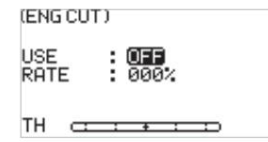

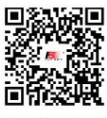

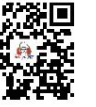

Bilibil

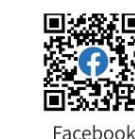

13

Site web

#### 6.11 Paramètres-CH SPEED

Cette fonction vous permet de régler la vitesse de direction, la vitesse d'avancement et la vitesse de freinage. Le délai minimum est de 0,00 S, le délai maximum est de 10,00 S et la valeur par défaut est définie sur 0,00 S. Le pas de réglage est de 0,02S.

ST : Pour définir la vitesse de réponse de la direction. Il peut régler respectivement la vitesse lorsque le volant tourne ou que le volant revient en position neutre.

FRONT : Pour définir la vitesse de réponse lors de la marche avant. Il peut régler respectivement la vitesse lorsque l'accélérateur avance ou revient à la position neutre.

FREIN : Pour régler la vitesse de réponse lors du recul ou du freinage. Il peut régler respectivement la vitesse lorsque l'accélérateur recule/freine ou revient à la position neutre.

Paramètres de fonction :

- 1. Dans le menu SET, sélectionnez la fonction CH SPEED et appuyez sur la touche OK.
- 2. Sélectionnez l'élément que vous devez régler en appuyant sur la touche HAUT/BAS. Appuyez sur la touche OK pour entrer dans l'état d'édition. Ajustez-le ensuite en appuyant sur UP/DOWN. Appuyez sur retour après le réglage.
- 3. Testez la fonction pour confirmer que toutes les sorties de canal fonctionnent normalement comme prévu.

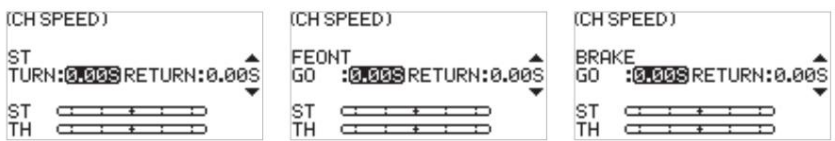

#### 6.12 Canaux auxiliaires-CH3 à CH7

Pour certains modèles aux fonctions complexes, nous fournissons jusqu'à 7 canaux de sortie, dont 5 canaux auxiliaires pour le contrôle le plus efficace de plusieurs fonctions de différentes manières. La fonction Canaux auxiliaires est utilisée pour définir les paramètres de contrôle des CH3 à CH7, en attribuant des commandes ciblées aux canaux pour le fonctionnement.

Paramètres de fonction :

- 1. Dans le menu AUX.CH, sélectionnez CH3 à CH7 et appuyez sur la touche OK.
- 2. Sélectionnez l'élément que vous devez régler en appuyant sur la touche HAUT/BAS. Appuyez sur la touche OK pour entrer dans l'état d'édition. Ajustez-le ensuite en appuyant sur UP/DOWN. Appuyez sur retour après le réglage.
- 3. Testez la fonction pour confirmer que toutes les sorties de canal fonctionnent normalement comme prévu.

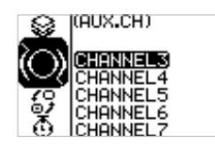

14

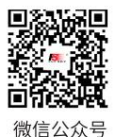

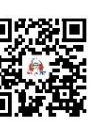

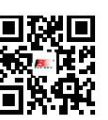

Site web

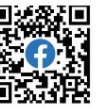

**Bilibili** 

## **FLYSKY-**

#### 6.13 Mélanges

La fonction de canal de mixage fournit 1 mixage de pilotage plus 5 mixages programmables. Les mixages sont activés pour certains modèles qui nécessitent que deux canaux agissent conjointement l'un avec l'autre.

Paramètres de fonction :

Dans l'interface principale, appuyez sur la touche OK pour accéder au menu des fonctions. Sélectionnez le menu MIXES en appuyant sur la touche HAUT/BAS et appuyez sur la touche OK pour entrer dans l'état d'édition.

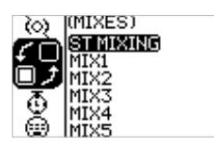

#### 6.14 Mixages - Mixages de direction

Il s'agit d'une fonction spéciale de mixage. Le ST MIXING (Steering Mix) propose deux types de mixage, à savoir le mixeur TRACK (spécifique à la piste) et le mixeur 4WS.

Le mélangeur 4WS propose 4 schémas différents pour les roues avant et arrière afin de répondre aux différents scénarios d'exigences pour différents véhicules.

Paramètres de fonction :

- 1. Dans le menu MIXES, sélectionnez ST MIXING et appuyez sur la touche OK.
- 2. Sélectionnez l'élément que vous devez régler en appuyant sur la touche HAUT/BAS. Appuyez sur la touche OK pour entrer dans l'état d'édition. Ajustez-le ensuite en appuyant sur UP/DOWN. Appuyez sur retour après le réglage.
- 3. Testez la fonction pour confirmer que toutes les sorties de canal fonctionnent normalement comme prévu.

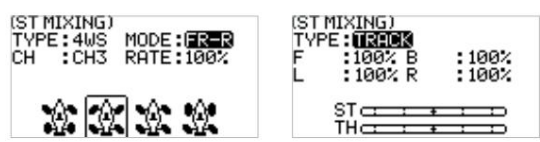

#### 6.15 Mixage-Programmation Mixages

La fonction de mixage de programmation est utilisée pour mélanger les données de sortie de n'importe quel canal vers un autre canal à un certain rythme, afin d'obtenir l'effet de mixage souhaité.

Paramètres de fonction :

- 1. Dans le menu MIXES, sélectionnez un MIX et appuyez sur la touche OK.
- 2. Sélectionnez l'élément que vous devez régler en appuyant sur la touche HAUT/BAS. Appuyez sur la touche OK pour entrer dans l'état d'édition. Ajustez-le ensuite en appuyant sur UP/DOWN. Appuyez sur retour après le réglage.
- 3. Testez la fonction pour confirmer que toutes les sorties de canal fonctionnent normalement comme prévu.

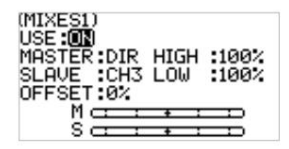

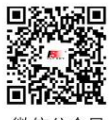

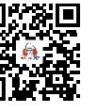

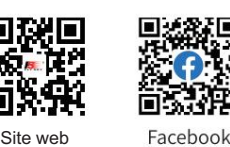

Bilibil

**Contract Contract Contract Contract Contract Contract Contract Contract Contract Contract Contract Contract Contract Contract Contract Contract Contract Contract Contract Contract Contract Contract Contract Contract Contr** 

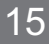

#### 6.16 Minuterie

Le menu Minuterie offre deux fonctions : TIMER et LAP LIST.

Paramètres de fonction :

Dans l'interface principale, appuyez sur la touche OK pour accéder au menu des fonctions. Sélectionnez ensuite le menu TIMER en appuyant sur la touche UP/DOWN. Appuyez sur la touche OK pour entrer dans l'état d'édition.

#### 6.17 Minuterie – Minuterie

La fonction Timer est utilisée pour le chronométrage des courses, y compris le décompte, le compte à rebours et le comptage des tours. Vous pouvez également l'utiliser pour tester un réservoir de carburant ou une batterie pleine et confirmer la durée d'utilisation. Dans le réglage des paramètres d'alarme, vous pouvez définir l'heure d'invite d'alarme lorsque la minuterie démarre. Par exemple, réglez sur 05M00S. Cela signifie que l'alarme se déclenchera lorsque le compte à rebours atteindra 5 minutes.

Paramètres de fonction :

1. Dans le menu TIMER, sélectionnez TIMER et appuyez sur la touche OK.

- 2. Sélectionnez l'élément que vous devez régler en appuyant sur la touche HAUT/BAS. Appuyez sur la touche OK pour entrer dans l'état d'édition. Ajustez-le ensuite en appuyant sur UP/DOWN. Appuyez sur retour après le réglage.
- 3. Testez la fonction pour confirmer que toutes les sorties de réglage fonctionnent normalement comme prévu.

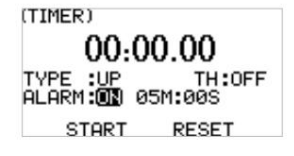

#### 6.18 Liste des tours chronométrés

La page d'affichage des données est disponible uniquement lorsque vous utilisez la fonction de comptage de tours. Vous pouvez afficher la durée totale, le temps au tour le plus rapide et le temps au tour moyen. Ainsi, vous pourrez facilement juger et ajuster l'opération pour finalement obtenir un bon résultat. Le début et la fin du temps au tour peuvent être réglés via le menu Key Setting, voir le menu Key Setting pour plus de détails.

Appuyez et maintenez enfoncé le bouton central du commutateur à cinq voies jusqu'à ce qu'un menu contextuel apparaisse, puis sélectionnez OK, puis appuyez sur le bouton central pour effacer la liste des tours chronométrés.

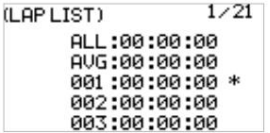

#### 6.19 Affectation des commutateurs

La fonction de réglage des touches consiste à attribuer des commutateurs à certaines fonctions afin de contrôler la sortie des actions nécessaires via le commutateur spécifié. Selon les types, il comprend une garniture, un interrupteur et un bouton.

Paramètres de fonction :

16

1. Dans le menu SW ASSIGN (affectation des commutateurs), sélectionnez un élément et appuyez sur la touche OK.

2. Sélectionnez l'élément que vous devez régler en appuyant sur la touche HAUT/BAS. Appuyez sur la touche OK pour entrer

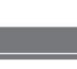

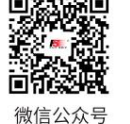

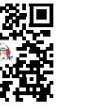

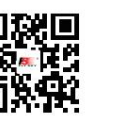

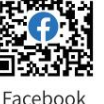

Bilibili

Site web

## **FLYSKY**

l'état d'édition. Ajustez-le ensuite en appuyant sur UP/DOWN. Appuyez sur retour après le réglage.

3. Testez la fonction pour confirmer que toutes les sorties de canal fonctionnent normalement comme prévu.

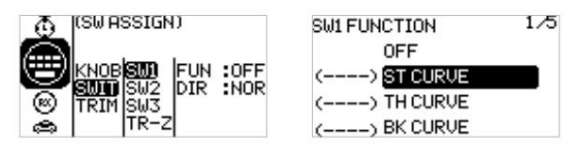

#### 6.20 Paramètres du récepteur

Le menu RX SET (réglage du récepteur) propose un certain nombre de menus de réglage des fonctions pour vous permettre de configurer le système de réception sous tous ses aspects. C'est-à-dire FAILSAFE, BIND SET, RANGE TEST, SENSOR, ESC SET et I-BUS SET.

Paramètres de fonction :

Dans l'interface principale, appuyez sur la touche OK pour accéder au menu des fonctions. Sélectionnez le menu RX SET (réglage du récepteur) en appuyant sur la touche UP/DOWN. Appuyez sur la touche OK pour accéder à l'interface de réglage des fonctions.

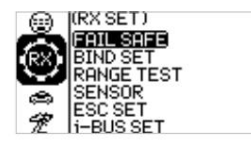

#### 6.21 Paramètres du récepteur – Sécurité intégrée

Failsafe est un paramètre de sécurité important. Il peut être utilisé pour protéger le modèle contre la perte ou réduire le degré de perte lorsque le récepteur perd le signal sans contrôle. De plus, il joue un rôle dans la protection de la sécurité du personnel.

Vous pouvez définir les données en cas de perte de contrôle pour tous les canaux de sortie. Il existe trois états de sortie. Si l'état n'est pas défini, la sortie est un état de niveau bas. C'est principalement pour vous faire un rappel.

L'état sans sortie est également une sortie d'un niveau faible, c'est-à-dire sans état de signal. Si la sortie est définie, il existe la sortie correspondante selon vos besoins. Les paramètres de mode spécifiques dépendent du terminal et des exigences de fonctionnement. Par exemple, certains régulateurs ne prennent aucun signal comme signal d'arrêt. Si le récepteur hors de contrôle doit émettre un signal de faible niveau, le régulateur entrera dans la protection. Autre exemple : s'il s'agit d'un moteur, nous devons envoyer un signal de freinage au servofrein s'il est hors de contrôle, nous devons définir qu'il y a une sortie et qu'elle est en

#### l'état du frein.

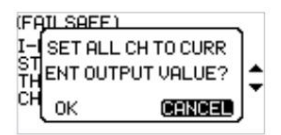

#### Paramètres de fonction :

1. Dans le menu RX SET (réglage du récepteur), sélectionnez FAILSAFE en appuyant sur la touche UP/DOWN. Appuyez sur la touche OK pour accéder au paramètre de fonction.

- 2. Sélectionnez l'élément que vous devez régler en appuyant sur la touche HAUT/BAS. Appuyez sur la touche OK pour entrer dans l'état d'édition. Ajustez-le ensuite en appuyant sur UP/DOWN. Appuyez sur retour après le réglage.
- 3. Testez la fonction en éteignant l'émetteur pour confirmer que toutes les sorties de canal fonctionnent

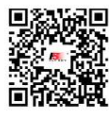

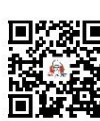

Bilibil

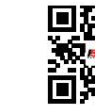

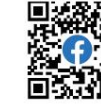

微信公众号

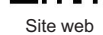

Facebook

17

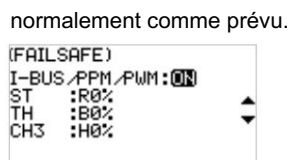

Remarque : lorsque l'émetteur est éteint pour tester la fonction de sécurité, veuillez maintenir le modèle élevé et fixe afin d'éviter des situations inattendues.

6.22 Paramètres du récepteur - Paramètres d'association

L'émetteur et le récepteur sont liés l'un à l'autre avant la livraison et peuvent être utilisés directement. Si vous souhaitez remplacer le récepteur, vous devez associer le nouveau récepteur à l'émetteur en utilisant la fonction de liaison avant de pouvoir les utiliser normalement.

Cinq paramètres - système RF, type RF, type de réception, mode de sortie, fréquence - et une touche BIND sont fournis à des fins de réglage.

RF SYS : Pour définir entre Rapide et Routine. Quant au mode Routine, si le système RF de l'émetteur est réglé sur Routine, il a une forte capacité anti-interférence pour les autres modèles situés dans le même environnement et à une distance plus proche. Et pour le mode Rapide, si le système RF de l'émetteur est réglé sur Rapide, il a alors une forte capacité de coexistence entre les émetteurs du même modèle qui sont situés dans le même environnement et à la distance la plus proche, et il a une latence plus faible.

Type RF : deux options sont disponibles, ANT1WAY unidirectionnel et ANT2WAY bidirectionnel. Si vous utilisez un récepteur bidirectionnel, il est recommandé de sélectionner ANT2WAY bidirectionnel, ce qui peut vous apporter une meilleure expérience avec plus de retour d'informations.

ANT1WAY signifie un mode unidirectionnel. Dans ce mode, seul l'émetteur donne des commandes au récepteur ; tandis que le récepteur émet et exécute les commandes reçues de l'émetteur. L'avantage est qu'il peut garantir le fonctionnement simultané d'un plus grand nombre d'utilisateurs sur le même site avec moins d'interférences.

ANT2WAY signifie un mode bidirectionnel, qui permet de configurer l'intercommunication entre l'émetteur et le récepteur avec les fonctions correspondantes, afin que les informations de base du modèle puissent être fournies à l'utilisateur en temps réel. Par exemple, si vous souhaitez connaître la tension de la batterie du modèle de véhicule, vous pouvez activer cette option et lier le récepteur configuré avec cette fonction, puis vous pouvez lire la valeur de la tension de la batterie sur l'émetteur.

Type de récepteur : Deux options sont disponibles, à savoir le récepteur standard et le récepteur deux-en-un, qui peuvent être sélectionnés en fonction du récepteur que vous utilisez. L'option récepteur deux-en-un signifie un récepteur configuré avec un ESC ; cependant, les récepteurs standards sont fournis par défaut. Pour plus de détails, veuillez visiter notre site Web pour en savoir plus sur les modèles pertinents.

Mode de sortie : il existe quatre modes de sortie optionnels (combinaison de deux modes de sortie), c'est-à-dire quatre modes de sortie PWM/SBUS, PPM/IBUS, PWM/IBUS, PPM/SBUS, qui peuvent être sélectionnés en fonction des besoins réels.

Fréquence du servo : Il existe trois modes de sortie optionnels, à savoir analogique, numérique et autres, qui peuvent être sélectionnés en fonction du type de servo. Le chiffre suivant chaque option est utilisé pour définir la fréquence de la sortie du servo.

Remarque : la fréquence des servos analogiques, des servos numériques et des autres servos est respectivement de 60 Hz, 380 Hz et 50 Hz-400 Hz.

Paramètres de fonction :

- 1. Dans le menu BIND SET, sélectionnez l'élément à ajuster en appuyant sur la touche UP/DOWN et appuyez sur la touche OK pour l'éditer. Réglez la valeur souhaitée en appuyant sur la touche UP/DOWN et appuyez sur la touche OK pour confirmer le réglage.
- 2. Une fois le réglage et le réglage terminés, sélectionnez DÉMARRER en appuyant sur la touche HAUT/BAS et appuyez sur la touche OK pour vous lier au récepteur. Pour plus de détails, veuillez vous référer au chapitre pour

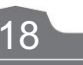

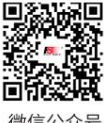

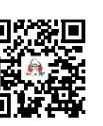

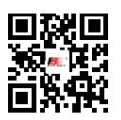

Site web

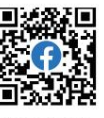

**Bilibili** 

## **FLYSKY**

prévu.

l'opération de liaison et le Guide de démarrage rapide.

3. Après avoir terminé l'étape ci-dessus, effectuez un test pour confirmer que toutes les sorties de canal fonctionnent comme

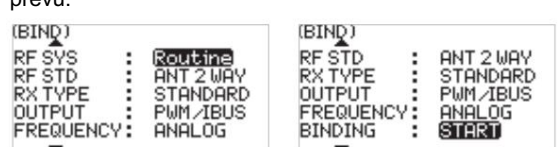

#### 6.23 Paramètres du récepteur - Test de portée

En tant que fonction importante, il est recommandé d'effectuer le test de portée avant chaque opération pour vérifier si la télécommande est fonctionnelle ou si les conditions environnementales sont normales.

Principe de fonctionnement : il vise à effectuer un test à portée étroite en réduisant activement la puissance de l'émetteur, afin de réaliser une inspection rapide du système émetteur et de l'environnement. Il y a trois paramètres (puissance, signal, RSSI) affichés et indiqués sur l'interface du transmetteur.

Paramètres de fonction :

- 1. Dans le menu RANGE TEST, appuyez directement sur la touche SW2 pour effectuer le test.
- 2. Vous devez garder l'émetteur immobile pendant le test, mais vous pouvez déplacer votre modèle à ce moment-là. temps. S'il n'y a aucun problème lors du test dans une certaine plage, l'appareil peut être utilisé normalement.

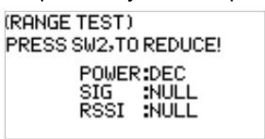

#### 6.24 Paramètres du récepteur - Capteur

Fonctionnalité intéressante pour les systèmes de communication bidirectionnelle, les capteurs peuvent être utilisés pour renvoyer certaines informations dont vous avez besoin via le récepteur.

Notre émetteur peut prendre en charge jusqu'à 15 types différents de données renvoyées pour vous fournir le retour de sept paramètres de base, à savoir, TX VOL (tension TX), RX VOL (tension RX), BVD VOL (tension BVD), SIGNAL (intensité du signal).), BRUIT, SNR(taux de bruit) et RSSI. BVD : détecter une alimentation externe. Il est recommandé d'utiliser cette fonction pour surveiller la tension de la batterie et déclencher une alarme en cas de panne.

#### Paramètres de fonction :

Dans le menu CAPTEUR, faites défiler les pages en appuyant sur la touche HAUT/BAS pour vérifier les informations pertinentes.

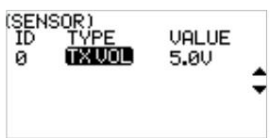

Remarque : l'émetteur est compatible avec les capteurs i-BUS, tels que le capteur de vitesse magnétique FS-CPD01, le capteur de vitesse optique FS-CPD02, le capteur de tension FS-CVT01, le capteur de température FS-CTM01 et le capteur d'altitude FS-CAT01.

#### 6.25 Paramètres du récepteur - Paramètres ESC

Le menu ESC SET (ESC Setting) est une option supplémentaire fournie spécialement pour l'ESC FLYSKY deux-en-un, qui est utilisée pour régler le régulateur deux-en-un plus précisément afin de garantir ses performances optimales. Pour activer ce paramètre, vous devez changer le type de récepteur sur l'option deux-en-un dans le menu Paramètres du récepteur - Paramètres de liaison.

19

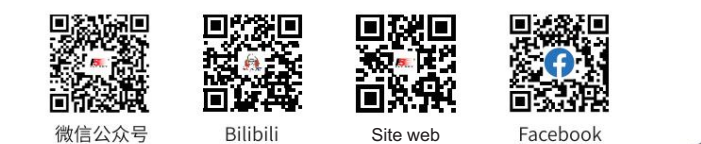

Trois paramètres, à savoir le mode de fonctionnement, le type de batterie et la force de freinage par traînée, peuvent être configurés ici. Il existe deux modes de freinage comme suit : le premier mode est FOR/BRK/REU, ce qui signifie que l'appareil avance lorsque vous appuyez sur la gâchette d'accélération ; il est freiné en tirant la gâchette vers l'arrière, puis s'inverse en relâchant la gâchette en position neutre puis en la tirant à nouveau vers l'arrière ; et le deuxième mode est avant/arrière, ce qui signifie que l'appareil avance lorsque vous appuyez sur la gâchette pour l'accélération, et qu'il s'inverse immédiatement lorsque vous tirez la gâchette vers l'arrière. Ces deux modes peuvent être définis en fonction des besoins réels.

#### Paramètres de fonction :

- 1. Dans le menu ESC SET, sélectionnez l'élément à régler en appuyant sur la touche UP/DOWN et appuyez sur la touche OK pour l'éditer. Réglez la valeur souhaitée en appuyant sur la touche UP/DOWN et appuyez sur la touche OK pour confirmer le réglage.
- 2. Après cela, effectuez un test pour confirmer que toutes les sorties des canaux réglés fonctionnent comme prévu.

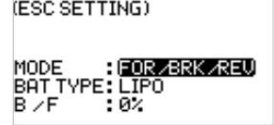

#### 6.26 Paramètres du récepteur - Paramètres i-BUS FS-CEV04

La fonction i-BUS SET (paramètre i-BUS) est un système de protocole de communication série unique et puissant fourni par FLYSKY. Il peut être émis sur n'importe quel canal par réglage. Pour les récepteurs avec interface i-BUS et accessoires correspondants, voir la description des récepteurs de bus série pour plus de détails.

Paramètres de fonction :

- 1. L'émetteur et le récepteur sont terminés avec succès ;
- 2. Connectez le câble d'entrée du récepteur de bus série FS-CEV04 au port SERVO du récepteur ;
- 3. Connectez le servo aux ports C1-C4 du récepteur de bus série FS-CEV04 ;
- 4. Allumez l'émetteur pour accéder à l'interface i-BUS SET et sélectionnez le canal à attribuer ; si le canal est incorrect, sélectionnez « ANNULER » pour réinitialiser ;

Remarque : Si l'interface vous invite à définir d'abord le type RF sur "ANT TWO WAY", définissez d'abord le type RF sur ANT TWO WAY.

5. Appuyez sur le bouton correspondant du récepteur i-BUS. Une fois le réglage réussi, le

Le système fera apparaître une fenêtre contextuelle affichant le numéro d'interface du canal actuellement sélectionné attribué au récepteur i-BUS.

6. Répétez les étapes ci-dessus pour définir plus de canaux.

Remarque : si le récepteur est surchargé, veuillez l'alimenter séparément pour éviter que le fil ne soit brûlé en raison d'un courant excessif.

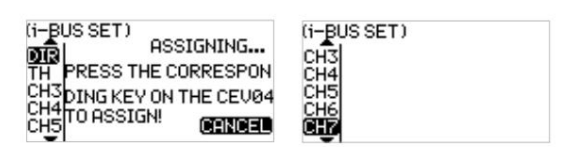

#### 6.27 Modèle

Le menu MODÈLE est utilisé pour la gestion des modèles. Il comprend quatre options : sélectionner le modèle, le nom du modèle, copier le modèle et réinitialiser le modèle.

SELECT : l'émetteur peut enregistrer jusqu'à 20 ensembles de données de modèle, et vous pouvez appeler un ensemble de données de modèle à tout moment et l'utiliser selon vos besoins.

NOM : Le nom du modèle que vous sélectionnez peut être modifié et modifié.

COPIE : Si vous possédez un nouveau modèle identique ou similaire au modèle que vous avez utilisé auparavant, vous pouvez

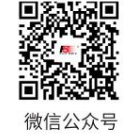

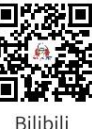

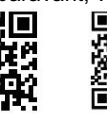

п

Facebook

Site web

20

## **FLYSKY**

utilisez cette fonction pour faire une copie pour un réglage rapide.

RESET : Cela signifie littéralement que cette fonction réinitialisera toutes les valeurs définies des paramètres du modèle et restaurera les paramètres d'usine.

Paramètres de fonction :

- pour accéder au sous-menu de fonction correspondant. 1. Dans le menu MODÈLE, sélectionnez l'élément à définir en appuyant sur la touche HAUT/BAS et appuyez sur la touche OK.
- 2. Si l'option SELECT est sélectionnée, vous pouvez choisir le numéro de modèle souhaité en appuyant sur la touche HAUT/BAS et appuyer sur la touche OK pour confirmer. À ce moment, une boîte de dialogue apparaîtra. Ensuite, sélectionnez simplement OUI en appuyant sur la touche HAUT/BAS et appuyez sur la touche OK pour confirmer.
- Touche BAS pour l'édition. Une fois la sélection terminée, appuyez sur la touche OK pour revenir. 3. Si l'option NOM est sélectionnée, vous pouvez choisir les lettres ou chiffres souhaités en appuyant sur la touche UP/
- 4. Si l'option COPIER est sélectionnée, vous pouvez choisir le modèle à copier en appuyant sur la touche UP/ Appuyez sur la touche BAS et appuyez sur la touche OK pour confirmer. Choisissez ensuite le numéro de modèle à copier en appuyant sur la touche HAUT/BAS et appuyez sur la touche OK pour confirmer. Sélectionnez enfin OUI et appuyez sur la touche OK pour confirmer.
- 5. Si l'option RESET est sélectionnée, une boîte de dialogue apparaîtra. Sélectionnez simplement OUI en appuyant sur la touche UP/ Appuyez sur la touche BAS et appuyez sur la touche OK pour confirmer.

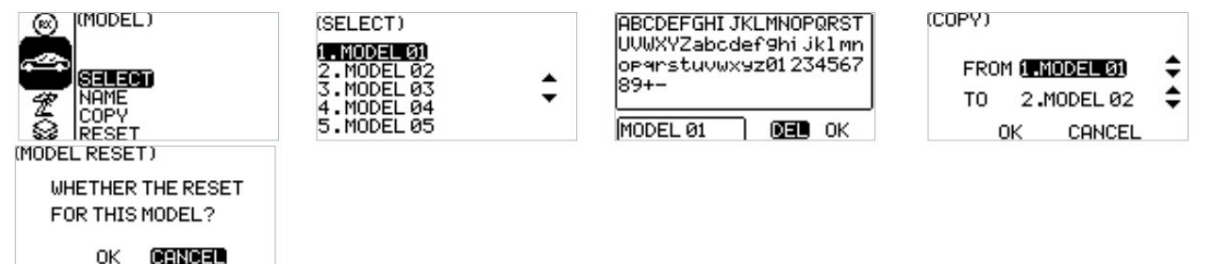

#### 6.28 Paramètres système

Le menu Système comprend six sous-menus de fonctions, à savoir les paramètres système, l'étalonnage du stick, la mise à jour du micrologiciel, la réinitialisation d'usine, le centre d'aide et à propos.

Paramètres de fonction :

Dans le menu Système, sélectionnez l'élément à régler en appuyant sur la touche HAUT/BAS et appuyez sur la touche OK pour accéder au sous-menu de fonction correspondant.

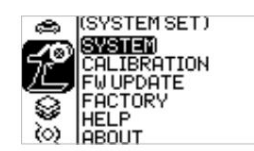

#### 6.29 Paramètres système - Paramètres système

La fonction de réglage du système est utilisée pour régler le système émetteur, y compris le réglage de la langue, de l'heure d'alarme d'inactivité, du type de batterie, du contraste et de la luminosité de l'écran, de l'éclairage LED, de l'heure de l'écran, de la sécurité intégrée du son du système et du volume.

Description du type de batterie :

La pile AA signifie une pile sèche alcaline R6 largement utilisée. 2S signifie deux cellules lithium-ion, qui sont des batteries spécialisées non standard. Veuillez consulter des spécialistes avant utilisation pour éviter les alarmes d'erreur ou les dangers de décharge excessive ou de surchauffe ! Aucune autre batterie n'est recommandée.

**Contract Contract Contract Contract Contract Contract Contract Contract Contract Contract Contract Contract Contract Contract Contract Contract Contract Contract Contract Contract Contract Contract Contract Contract Contr** 

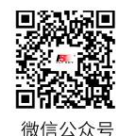

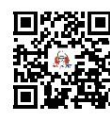

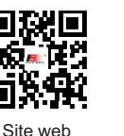

Bilibil

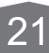

Paramètres de fonction :

Dans le menu SYSTEM SET, sélectionnez l'élément à régler en appuyant sur la touche UP/DOWN et appuyez sur la touche OK pour l'éditer. Réglez la valeur souhaitée en appuyant sur la touche UP/DOWN et appuyez sur la touche OK pour confirmer le réglage.

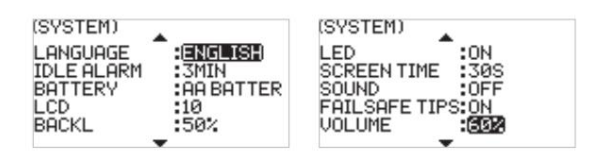

#### 6.30 Paramètres système - Calibrage du stick

La fonction CALIBRATION (calibrage du bâton) est utilisée pour restaurer les données de la position neutre et des points finaux, qui sont modifiés pour certaines raisons après une utilisation prolongée de l'émetteur. Les canaux ST, TH et VR2 peuvent être récupérés en utilisant cette fonction, veuillez vous référer au chapitre pour l'étalonnage du stick.

Paramètres de fonction :

- 1. Dans le menu CALIBRAGE, tournez le volant à gauche et à droite au maximum et ramenez-le en position neutre ; appuyez sur la gâchette d'avant en arrière et ramenez-la en position neutre ; et tournez VR1 jusqu'à sa course maximale et ramenez-le en position neutre, puis tournez VR2 à gauche et à droite jusqu'à sa course maximale et ramenez-le en position neutre ; et enfin appuyez sur la touche OK pour confirmer le calibrage.
- 2. Effectuez un test pour confirmer que toutes les sorties de canal définies après l'étalonnage fonctionnent comme

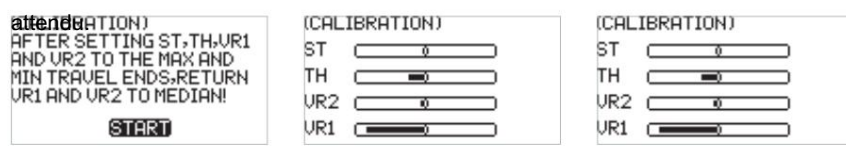

#### 6.31 Paramètres système - Mise à jour du micrologiciel

La fonction FW UPDATE (mise à jour du micrologiciel) est utilisée pour synchroniser le système avec la dernière version et bénéficier de meilleures fonctions et services lorsque le micrologiciel est mis à niveau par le fabricant.

Paramètres de fonction :

Remarque : Cette fonction est uniquement disponible dans le logiciel FlySky Assistant fourni par FLYSKY.

- 1. Dans le menu FW UPDATE, une boîte de dialogue apparaîtra. À ce stade, vous pouvez sélectionner OUI en appuyant sur la touche HAUT/BAS et appuyer sur la touche OK pour démarrer la session de mise à jour. Le menu actuel sera fermé directement une fois la session de mise à jour terminée.
- 2. Effectuez un test pour confirmer que l'émetteur fonctionne normalement après la mise à jour.

Remarque : assurez-vous toujours que l'alimentation électrique de l'émetteur est suffisante lorsque vous utilisez cette fonction.

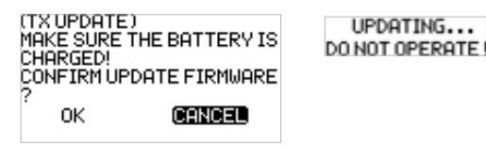

Remarque : éteignez l'émetteur pour quitter l'état de mise à jour du micrologiciel pendant le processus de mise à jour du micrologiciel si nécessaire.

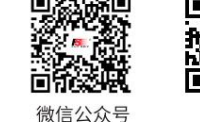

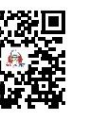

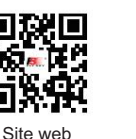

Facebook

22

**Bilibili** 

## **FLYSKY**

#### 6.32 Paramètres système - Réinitialisation d'usine

La fonction FACTORY (factory reset) est utilisée pour restaurer l'ensemble du système émetteur aux paramètres d'usine au cas où un certain nombre de paramètres seraient mal réglés pendant le fonctionnement.

Paramètres de fonction :

- 1. Dans le menu USINE, une boîte de dialogue apparaîtra. À ce stade, vous pouvez sélectionner OUI en appuyant sur la touche HAUT/BAS et appuyer sur la touche OK pour réinitialiser l'émetteur. Le menu actuel sera fermé automatiquement une fois le processus de réinitialisation terminé.
- 2. Effectuez un test pour confirmer que l'émetteur fonctionne normalement après sa réinitialisation.

Remarque : Lors de l'activation de cette fonction, tous les paramètres seront réinitialisés, y compris les données du modèle que vous avez enregistrées auparavant. Il est important de sauvegarder d'abord les données si nécessaire. Pour plus de détails, veuillez vous référer aux fonctions pertinentes de FlySky Assistant.

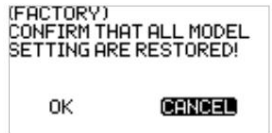

#### 6.33 Paramètres système - Centre d'aide

Le HELP (Help Center) fournit un code QR du manuel d'utilisation. Vous pouvez utiliser votre téléphone mobile pour scanner le code QR afin de récupérer les informations que vous souhaitez connaître. Il vous permet d'accéder rapidement à la version électronique du manuel d'utilisation si vous n'avez pas de copie papier en main. Vous pouvez également trouver le site Web de l'entreprise et les comptes médias officiels dans ce menu, ce qui pourrait faciliter la communication interactive entre FLYSKY et les clients à l'avenir.

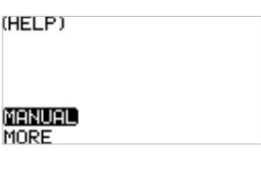

#### 6.34 Paramètres système - À propos

Le sous-menu de la fonction À PROPOS est utilisé pour afficher les informations sur le micrologiciel et le matériel du système auxquelles on peut se référer à des fins de maintenance futures.

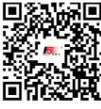

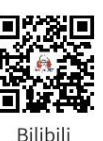

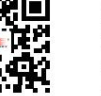

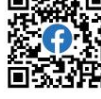

**Contract Contract Contract Contract Contract Contract Contract Contract Contract Contract Contract Contract Contract Contract Contract Contract Contract Contract Contract Contract Contract Contract Contract Contract Contr** 

Facebook Site web

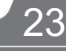

### 7.Instructions de fonctionnement FS-R7P

FS-R7P basé sur le protocole ANT est un récepteur qui fournit sept canaux. Il a un externe Antenne unique, peut produire un signal PWM ou PPM/i-BUS/S.BUS. Il a un design compact. Il peut être adapté à une variété de modèles réduits de voitures ou de bateaux.

Remarque : voir [2.3 Vue générale du récepteur] pour les détails de l'introduction de l'interface.

### 7.1 Attention

- Assurez-vous que le produit est installé et calibré correctement, sinon cela pourrait entraîner blessure grave.
- Assurez-vous que la batterie du récepteur est débranchée avant d'éteindre l'émetteur, faute de quoi cela peut devenir incontrôlable.
- Un réglage déraisonnable du Failsafe peut provoquer des accidents.
- Assurez-vous que le récepteur est monté à l'écart des moteurs, des régulateurs de vitesse électroniques ou de tout appareil émettant un bruit électrique excessif.
- métal. • Gardez l'antenne du récepteur à au moins 1 cm des matériaux conducteurs tels que le carbone ou
- N'allumez pas le récepteur pendant le processus de configuration pour éviter toute perte de contrôle.

#### 7.2 Liaison

Si vous devez ré-affecter le récepteur, veuillez vous référer à [4.2 Affectation] pour les étapes.

Remarques:

- 1. Réglez d'abord l'émetteur sur son état de liaison, puis réglez le récepteur sur son état de liaison. Si la liaison n'est pas terminée dans les 10 secondes, le voyant lumineux du récepteur entrera dans son état de clignotement lent.
- valeurs. 2. Si la reliure réussit, tous les paramètres des phares de la voiture seront restaurés à leur valeur par défaut.

#### 7.3 Mise à jour du micrologiciel

Le firmware de ce récepteur peut être mis à jour via FlyskyAssistant (seule la version 3.0 ou supérieure est prise en charge. Le firmware de FlyskyAssistant est disponible sur le site officiel de Flysky).

- 1. Ce récepteur peut être mis à jour des deux manières suivantes : Après la liaison entre le l'émetteur et le récepteur (la LED du récepteur est allumée fixe), connectez l'émetteur à l'ordinateur, puis ouvrez le FlyskyAssistant sur l'ordinateur pour mettre à jour le firmware.
- mode en vous référant aux trois manières suivantes (la LED du récepteur fonctionne de manière répétée avec trois flashs uniques). Ensuite, ouvrez FlyskyAssistant sur l'ordinateur pour mettre à jour le firmware. 2. Connectez l'émetteur à l'ordinateur. Mettez ensuite le récepteur pour entrer dans la mise à jour forcée
	- secondes, jusqu'à ce que la LED du récepteur fonctionne de manière répétée à trois flashs, puis relâchez le bouton BIND. • Allumez le récepteur tout en appuyant et en maintenant enfoncé le bouton BIND pendant plus de dix

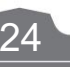

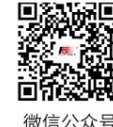

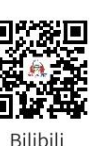

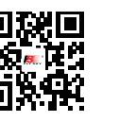

Site web

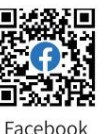

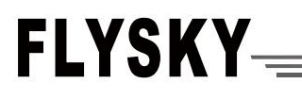

- Secondes, lorsque la LED du récepteur fonctionne de manière répétée à trois flashs, puis relâchez le bouton BIND. • Allumez d'abord le récepteur, puis appuyez et maintenez le bouton BIND pendant plus de dix
- Connectez le câble de liaison aux broches de signal de l'interface CH4 et BIND, puis allumez le récepteur.

Remarques : La méthode d'activation de la fonction de liaison ou de mise à jour obligatoire peut varier selon le type de récepteur. Pour plus de détails, veuillez vous référer au manuel d'utilisation du récepteur correspondant.

#### 7.4 Sécurité intégrée

La fonction de sécurité est utilisée pour émettre la valeur du canal en fonction de la valeur de protection hors de contrôle définie par l'utilisateur après que le récepteur a perdu son signal et est hors de contrôle pour protéger le modèle et le personnel.

Il peut également être défini comme une sécurité intégrée pour chaque canal respectivement. Ce récepteur prend en charge deux modes de sécurité : ON et OFF

OFF Ce n'est pas une sortie pour l'interface PWM.

ON Émet les valeurs de sécurité définies pour chaque canal.

Remarques:

- Les appareils suivants donnent une réponse en fonction des informations analysées pour les bits d'indicateur de sécurité. 1. Étant donné que les informations du signal S.BUS contiennent des bits d'indicateur de sécurité, les informations de sécurité peuvent être transmises aux appareils suivants par les bits d'indicateur de sécurité plutôt que par l'état OFF.
- 2. Pour le signal PWM/PPM/i-BUS sans bits d'indicateur de sécurité, il prend en charge le réglage du signal de sortie sur OFF en cas de sécurité, transmettant les informations de sécurité aux appareils suivants par état OFF.

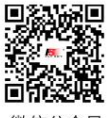

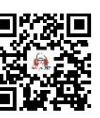

Bilibil

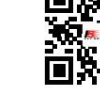

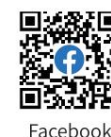

Site web

**Contract Contract Contract Contract Contract Contract Contract Contract Contract Contract Contract Contract Contract Contract Contract Contract Contract Contract Contract Contract Contract Contract Contract Contract Contr** 

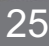

26

## Système de radiocommande numérique proportionnel FS-G7P

## 8. Spécifications du produit

Ce chapitre contient les spécifications de l'émetteur FS-G7P et du récepteur FS-R7P.

#### 8.1 Spécifications de l'émetteur FS-G7P

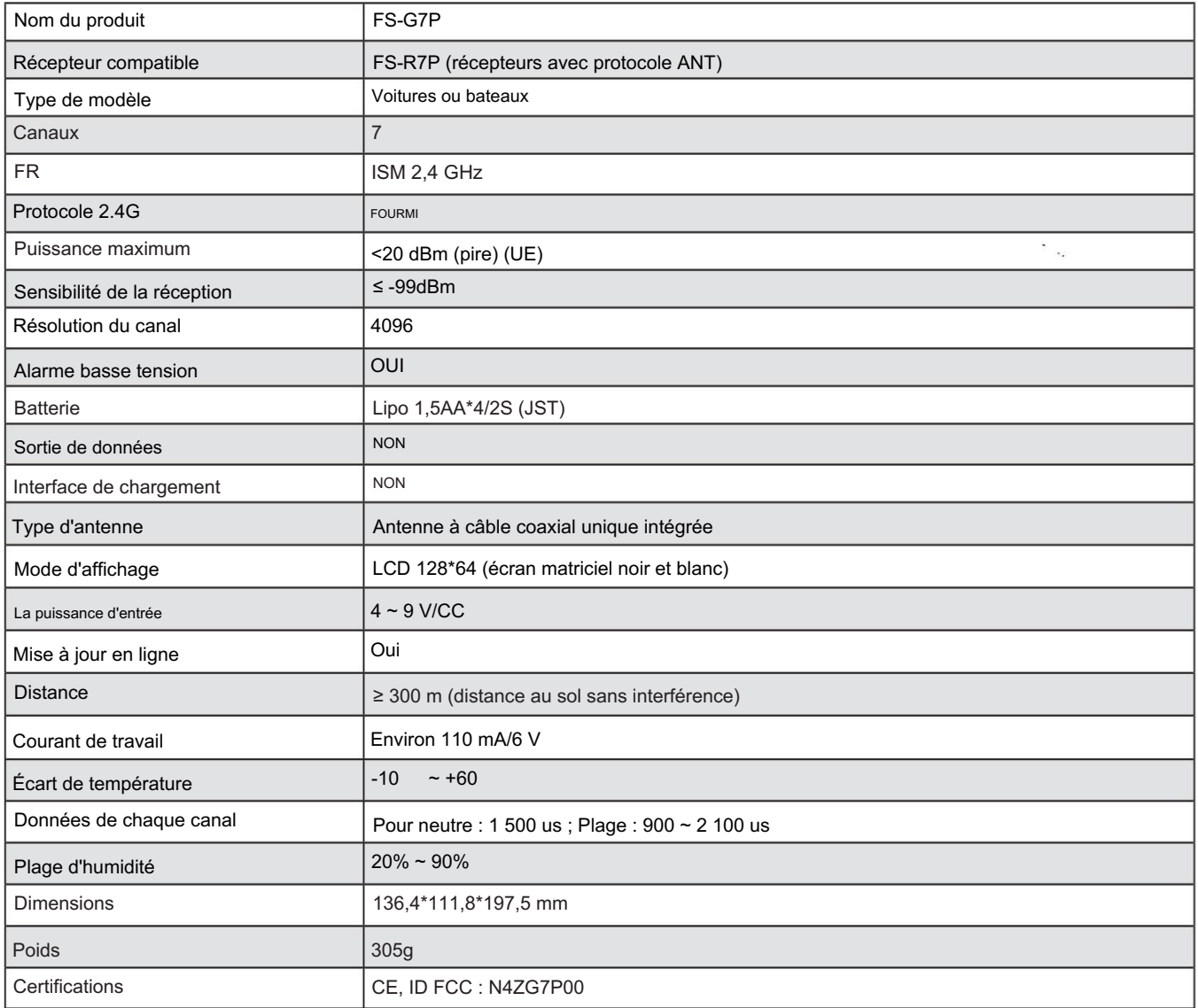

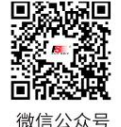

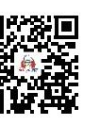

Bilibili

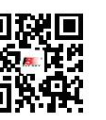

Site web

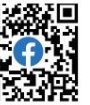

## FLYSKY<sub>=</sub>

### 8.2 Spécifications du récepteur FS-R7P

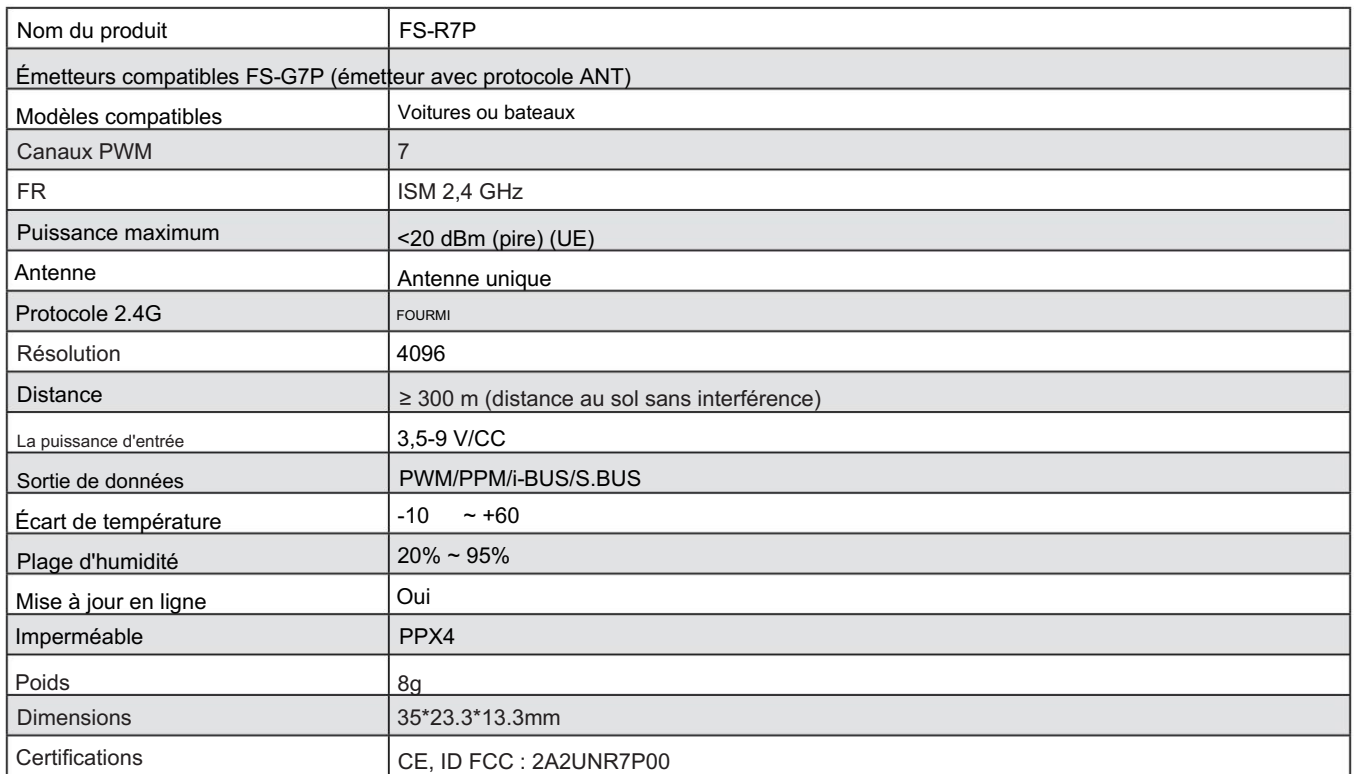

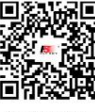

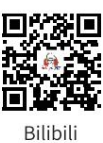

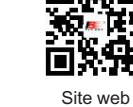

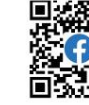

Facebook

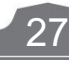

微信公众号

### 9. Liste de colisage

Récepteur \* 1 (FS-R7P) Émetteur \* 1 (FS-G7P)

28

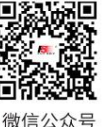

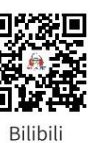

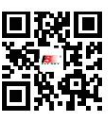

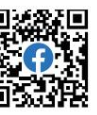

Facebook Site web

## **FLYSKY-REALLY** 10. Attestation

#### 10.1 Déclaration du DoC

Par la présente, [Flysky Technology co., ltd] déclare que les équipements radio [FS-G7P] et [FS-R7P] sont conformes à la RED 2014/53/ EU.

info\_detail/10.html Le texte intégral de la DoC de l'UE est disponible à l'adresse Internet suivante : www.flyskytech.com/

#### 10.2 Avertissement CE

La ou les antennes utilisées pour cet émetteur doivent être installées pour fournir une distance de séparation d'au moins 20 cm de toutes les personnes et ne doivent pas être colocalisées ou fonctionner conjointement avec un autre émetteur. Les utilisateurs finaux et les installateurs doivent recevoir des instructions d'installation de l'antenne et des conditions de fonctionnement de l'émetteur pour satisfaire à la conformité en matière d'exposition aux RF.

#### 10.3 Déclaration FCC

Cet équipement a été testé et déclaré conforme aux limites d'un appareil numérique de classe B conformément à la partie 15 des règles de la FCC. Ces limites sont conçues pour fournir une protection raisonnable contre les interférences nuisibles dans une installation résidentielle. Cet équipement génère, utilise et peut émettre de l'énergie radiofréquence et, s'il n'est pas installé et utilisé conformément aux instructions, peut provoquer des interférences nuisibles aux communications radio. Cependant, rien ne garantit que des interférences ne se produiront pas dans une installation particulière. Si cet équipement provoque des interférences nuisibles à la réception radio ou télévisée, ce qui peut être déterminé en éteignant et en allumant l'équipement, l'utilisateur est encouragé à essayer de corriger les interférences en prenant une ou plusieurs des mesures suivantes :

- -- Réorientez ou déplacez l'antenne de réception.
- -- Augmenter la séparation entre l'équipement et le récepteur.
- -- Connectez l'équipement à une prise sur un circuit différent de celui auquel le récepteur est connecté.
- -- Consultez le revendeur ou un technicien radio/TV expérimenté pour obtenir de l'aide.

Pour garantir une conformité continue, tout changement ou modification non expressément approuvé par la partie responsable de la conformité pourrait annuler le droit de l'utilisateur à utiliser cet équipement.

Cet équipement est conforme à la partie 15 des règles FCC. L'exploitation est soumise aux deux conditions suivantes :

(1) Cet appareil ne doit pas provoquer d'interférences nuisibles, et (2) Cet appareil doit accepter toute interférence reçue, y compris les interférences susceptibles de provoquer un fonctionnement indésirable.

#### Prudence!

Le fabricant n'est pas responsable des interférences radio ou TV causées par des modifications non autorisées apportées à cet équipement. De telles modifications pourraient annuler le droit de l'utilisateur à utiliser l'équipement.

1. La ou les antennes utilisées pour cet émetteur doivent être installées pour fournir une distance de séparation d'au moins 20 cm de toutes les personnes et ne doivent pas être co-lacées ou fonctionner conjointement avec un autre émetteur. Les utilisateurs finaux et les installateurs doivent être fourni avec les instructions d'installation de l'antenne et les conditions de fonctionnement de l'émetteur pour satisfaire à la conformité de l'exposition aux RF.

- 2. Déplacez toutes vos chaînes vers la position souhaitée.
- 3. Sélectionnez [Tous les canaux] puis [Oui] dans la boîte de confirmation.

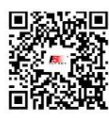

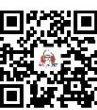

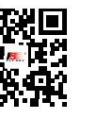

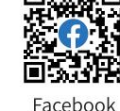

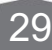

Bilibili

Site web

### 11. Élimination respectueuse de l'environnement

Les vieux appareils électriques ne doivent pas être éliminés avec les déchets résiduels, mais doivent être éliminés séparément. L'élimination au point de collecte communal via des particuliers est gratuite. Le propriétaire d'appareils usagés est responsable de rapporter les appareils à ces points de collecte ou à des points de collecte similaires. Avec ce petit effort personnel, vous contribuez au recyclage de matières premières précieuses et au traitement des substances toxiques.

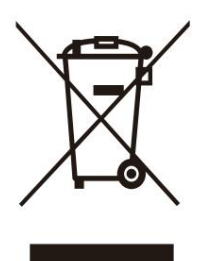

#### PRUDENCE

RISQUE D'EXPLOSION SI LA BATTERIE EST REMPLACÉE PAR UN TYPE INCORRECT. ÉLIMINER LES BATTERIES USAGÉES SELON LES INSTRUCTIONS

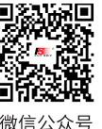

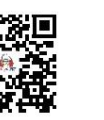

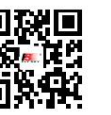

Site web

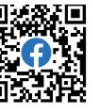

30

**Bilibili** 

Machine Translated by Google

# **FLYSKY**

Date:2022-12-22 www.flysky-cn.com Copyright ©2022 Flysky Technology Co., Ltd.

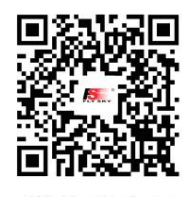

微信公众号

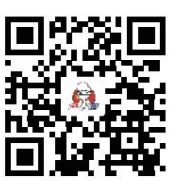

**Bilibili** 

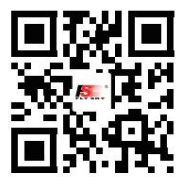

Site web

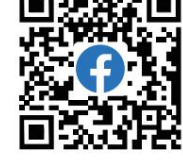

Facebook

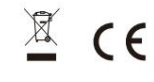

ID FCC : N4ZG7P00 ID FCC : 2A2UNR7P00